# DOKUMENTATION VON ARCHÄOLOGISCHEN BLOCKBERGUNGEN IN EINEM GEOGRAFISCHEN INFORMATIONSSYSTEM (GIS)

#### Dokumentation von Blockbergungen

Nach Abschluss einer archäologischen Ausgrabung ist die Dokumentation die wichtigste Grundlage für eine Auswertung und Interpretation. Die Befunde müssen also möglichst vollständig und objektiv erfasst werden. Eine ähnliche Vorgehensweise sollte auch bei der anschließenden Bearbeitung von Blockbergungen und Einzelfunden zum Einsatz kommen, um eine Detaillierte Auswertbarkeit zu gewährleisten. Die Dokumentationstechnik für Einzelfunde und Blockbergungen muss daher zur Dokumentation der gesamten Grabung passen. Andernfalls wäre eine Einbeziehung der Ergebnisse in die allgemeine Interpretation nur schwer möglich (Peek 2013, 37).

Eine Standardisierung der Vorgehensweise ist dabei von großer Bedeutung, um die Qualität der Daten zu sichern und einem Datenverlust vorzubeugen. Auch bei der Zusammenstellung, wissenschaftlichen Auswertung und Publikation von Untersuchungsergebnissen kann sie eine Hilfe sein (Nowak-Böck/Voss 2015, 341).

Das Vorgehen bei der Bearbeitung einer Blockbergung ähnelt in der Regel einer archäologischen Ausgrabung. Der Block wird in stratigrafischen Schichten abgetragen und dabei jede Schicht detailliert erfasst. Bei der Dokumentation werden meist Beschreibungen, Übersichts- und Detailfotografien, Röntgenaufnahmen und Zeichnungen verwendet (Nowak 2002, 25-26; Peek 2013, 38). Vor allem die maßstabsgetreuen Zeichnungen sind von großer Bedeutung, da sie Position, Ausdehnung, charakteristische Merkmale und den Erhaltungszustand der einzelnen Funde und Befunde wiedergeben. Aller-

dings ist es sehr zeitaufwendig, eine solche detaillierte Zeichnung anzufertigen, sodass häufig nur kleinere Blockbergungen auf diese Weise gezeichnet werden können. Größere Blöcke werden in der Regel digital dokumentiert (Peek 2013, 38-39), und zwar meist mithilfe von Bildbearbeitungsprogrammen auf der Grundlage digitaler Übersichtsaufnahmen. Beispielsweise wurde am Bayerischen Landesamt für Denkmalpfege (BLfD) ein standardisiertes Kartierungssystem für organische Materialien an archäologischen Objekten und in Blockbergungen entwickelt, das auf der Anwendung von Adobe Photoshop® basiert. Dabei soll die Kartierung auf digitalen, möglichst zuvor entzerrten Fotografien oder eingescannten Zeichnungen erfolgen. Hierfür stehen kostenlose herunterladbare Erweiterungen (Plug-ins) zur Verfügung (Nowak-Böck/Voss 2015, 341-348)1.

#### Geografische Informationssysteme (GIS)

Eine bisher wenig verwendete Möglichkeit für eine digitale Dokumentation von archäologischen Blockbergungen ist die Nutzung eines Geografischen Informationssystems (GIS). Ein GIS ist ein computerbasiertes System, das mit raumbezogenen Daten arbeitet (Huisman/de By 2009, 27). Das bedeutet, dass dort zu jedem Punkt die entsprechenden Koordinaten gespeichert sind und abgefragt werden können, wenn in einem GIS-Programm eine Kartierung erstellt wurde. Auch extern erzeugte Daten werden beim Import durch eine sogenannte Georeferenzierung räumlich zugewiesen, also mit Ko

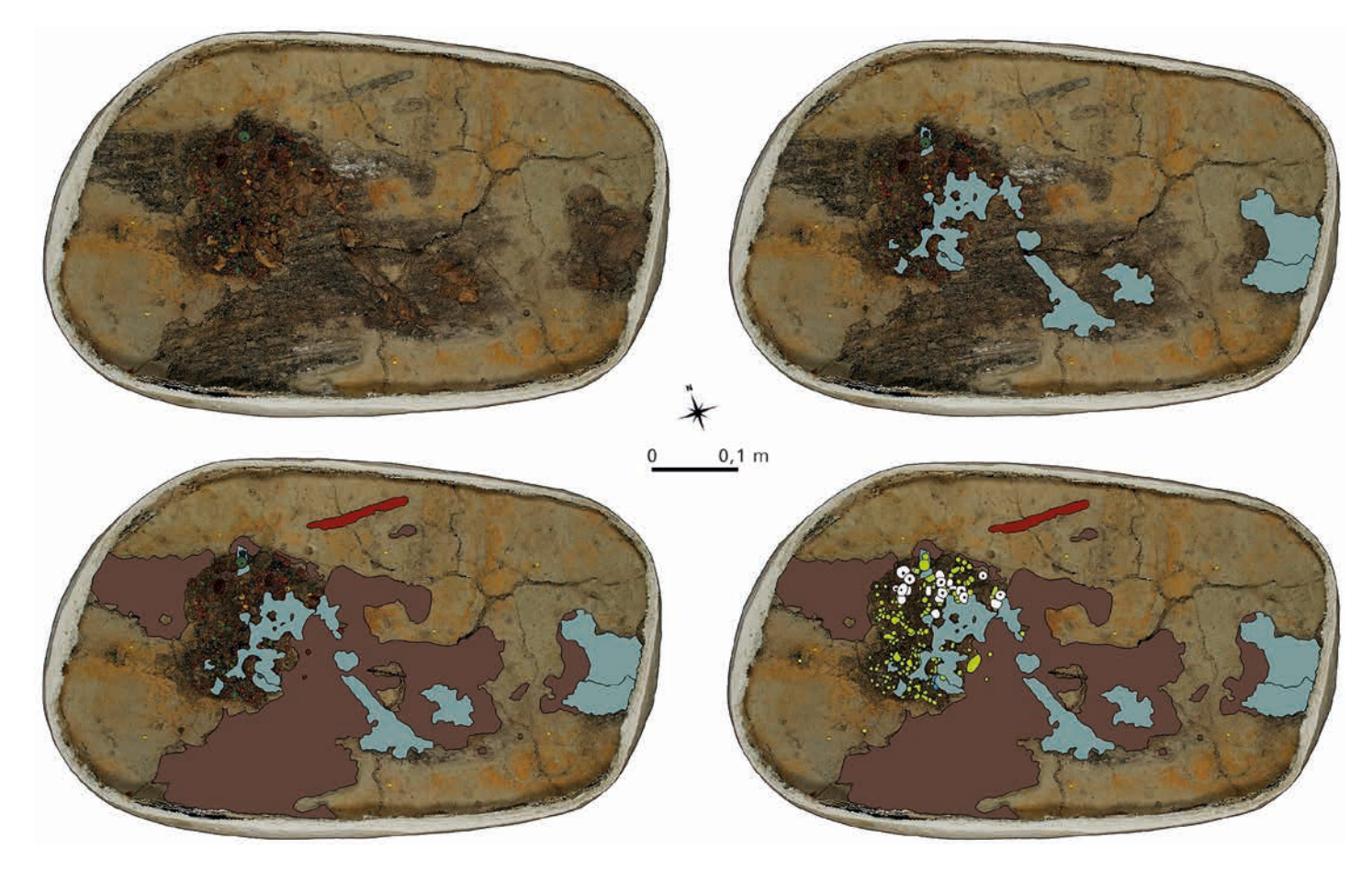

**Abb. 1** Planum 3 der Blockbergung mit unterschiedlich vielen Kartierungs-Layern (Bsp. Neuenkirchen). – (Grafk S. Kampe).

ordinaten versehen. Dabei werden die Daten, z.B. digitale Bilder, anhand von Punkten mit bekannten Koordinaten ausgerichtet (Huisman/de By 2009, 275).

Alle in einem GIS enthaltenen Daten sind in sogenannten Layern organisiert, die entweder aus Rasterdaten, wie digitalen Fotografien, oder Vektordaten, z. B. einer digitalen Zeichnung, bestehen. Die Layer können im GIS ähnlich wie Overheadfolien übereinandergelegt und nach Bedarf kombiniert werden (Abb. 1). Ein Vektor-Layer kann beliebig viele Vektorobjekte enthalten, bei denen es sich entweder um Punkte, Linien oder Polygone handelt. Es ist zudem möglich, zu den Vektorobjekten, also etwa einem im GIS nachgezeichneten Befund, sogenannte Attributdaten zu speichern (Huisman / de By 2009, 124). Diese können frei bestimmt werden und beispielsweise weitere Informationen zu dem Befund enthalten. Mit den im GIS gespei-

cherten Daten sind zudem diverse Abfragen und Untersuchungen möglich (nähere Informationen hierzu bei Huisman / de By 2009; Wheatley / Gillings 2002).

GIS finden in der Archäologie häufig bei der Dokumentation und Auswertung von Ausgrabungen Anwendung, denn sie bieten zahlreiche Möglichkeiten zur Herstellung von Karten oder durch die unterschiedlichen Untersuchungsfunktionen zur Analyse der Befunde. Sie werden beispielsweise dazu genutzt, um Verteilungskarten zu erstellen (Wheatley /Gillings 2002, 5). Eine andere Möglichkeit ist das Anfertigen von Modellen einzelner Grabungen, die anschließend in Zusammenhang mit der Umgebung, wie der Geländestruktur oder anderen archäologischen Stätten, gebracht werden können (Savage 1990, 29).

Im Rahmen einer Masterarbeit an der Staatlichen Akademie der Bildenden Künste (SABK) Stuttgart im Fach Konservierung und Restaurierung von archäologischen, ethnologischen und kunsthandwerklichen Objekten wurde die Nutzung von GIS-Programmen für die Dokumentation von archäologischen Blockbergungen erprobt (Anwendungsbeispiel 1). Auch bei einem aktuellen Projekt am BLfD wird diese Methode leicht abgewandelt angewandt (Anwendungsbeispiel 2).

## Bedarfsabfrage

Im Vorfeld der Masterarbeit an der SABK Stuttgart sollte der Bedarf einer solchen Methode geklärt werden. Des Weiteren war es wichtig, die eingesetzten Dokumentationstechniken und die Gründe dafür abzufragen. Dazu wurde unter den Restauratorinnen und Restauratoren, die archäologische Blockbergungen bearbeiten, eine Onlineumfrage gestartet. Die Teilnehmerinnen und Teilnehmer konnten zusätzlich nach den Eigenschaften befragt werden, die eine neue Dokumentationstechnik besitzen müsste. An der anonymen Umfrage nahmen im Dezember 2015 und im Januar 2016 insgesamt 66 Personen teil.

Die meisten Befragten (89%) gaben an, derzeit keine GIS-Programme zu verwenden. Die meisten Teilnehmer, die GIS nicht zur Dokumentation von Blockbergungen nutzten, haben diese Methode noch nicht getestet. Dokumentiert wurde hauptsächlich mittels Fotografien, Zeichnungen oder einer Kombination aus beiden Möglichkeiten.

Die Befragten nutzten eine Dokumentationsmethode, weil sie einfach, schnell, genau, und außerdem kostengünstig, standardisierbar und flexibel war. Es war ihnen wichtig, dass die Ergebnisse mit anderen Systemen kompatibel waren (53%) und darüber hinaus übersichtlich und für jeden lesbar dargestellt werden konnten. Die wichtigsten Eigenschaften, die eine neue Methode aufweisen müsste, waren eine kurze Einarbeitungszeit (73%) und die Lesbarkeit der Daten mit weitverbreiteten Programmen (73%). Direkt darauf folgten Kostenfreiheit (67%), eine einfache Anwendung (67%)

und eine schnelle Durchführung der Dokumentation  $(67%)$ .

Insgesamt schien der hohe Zeitaufwand das größte Problem bei der Dokumentation von Blockbergungen zu sein. Wenn er durch eine neue Methode verringert werden könnte, die außerdem präzise und kostengünstig wäre, würde die Mehrzahl der Befragten sie gerne anwenden.

# GIS-basierte Dokumentationsmethode für Blockbergungen

Auf der Grundlage dieser Ergebnisse und der eigenen Erfahrungen der Autorin bei der Bearbeitung und Kartierung von Blockbergungen wurde eine passende Methode entwickelt. Sie soll mithilfe der Anwendung eines GIS die Dokumentation von archäologischen Blöcken vereinfachen und beschleunigen. Die Dokumentationstechnik muss eine hohe Genauigkeit ermöglichen und nachvollziehbare, vielfältig nutzbare Daten erzeugen. Das nötige Zubehör muss zudem leicht erhältlich sein und die Methode auch den anderen zuvor genannten Anforderungen entsprechen.

Als GIS-Programm wird Quantum GIS (QGIS) gewählt, denn es lässt sich auch ohne Vorkenntnisse leicht anwenden. Da es sich um eine Open-Source-Software handelt, ist es kostenlos erhältlich (www. qgis.org/de/site/).

Die Grundlage für die Dokumentation sollen fotogrammetrisch entzerrte Übersichtsaufnahmen von den verschiedenen Plana der Blöcke sein. Da diese Bilder senkrecht von oben aufgenommen werden müssen, ist die Kamera mittig über dem Objekt an einem Aufbau montiert und senkrecht ausgerichtet. Für eine gleichmäßige Ausleuchtung sollen möglichst Tageslichtleuchten sorgen. Auf den Übersichtsaufnahmen müssen zudem Passpunkte abgebildet sein, die immer in der gleichen Position im Verhältnis zur Blockbergung bleiben. Um Übersichtsbilder mit den geforderten Eigenschaften anfertigen zu können, wurde zunächst ein Arbeitstisch hergestellt, der auf die Dokumentationsmethode abgestimmt war

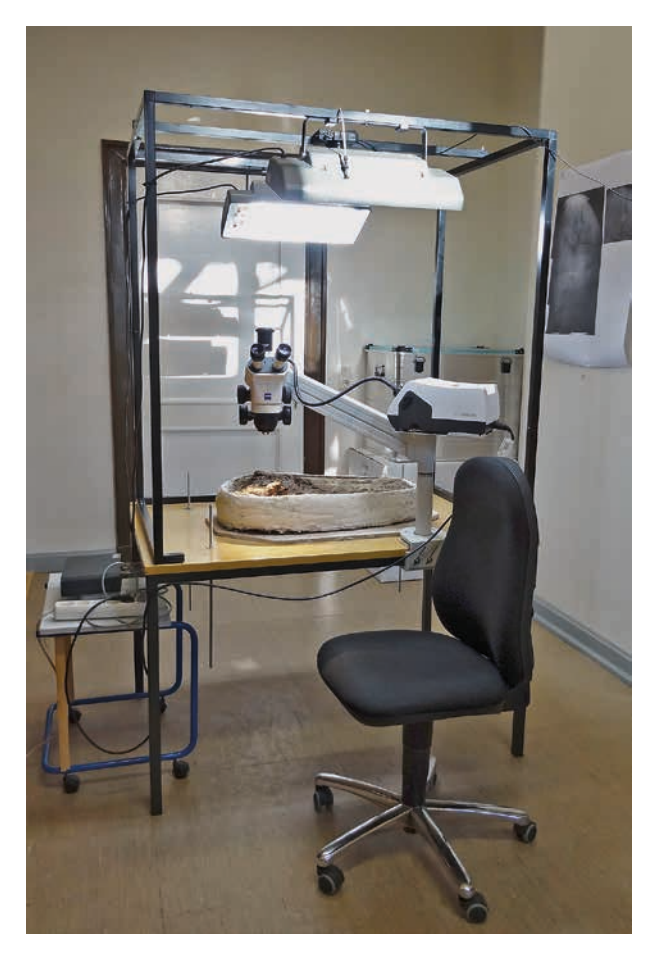

**Abb. 2** Arbeitstisch mit Stereomikroskop. – (Foto S. Kampe).

(Abb. 2). An diesem sind vier höhenverstellbare Passpunkte angebracht, die sich außerhalb des Blockes befnden werden. Damit sie auf die jeweilige Höhe der abzubildenden Plana eingestellt werden können, liegen die Punkte auf Gewindestangen, die in genau senkrecht in die Tischplatte gebohrte Löcher mit Gegengewinden geschraubt sind. Mithilfe dieser Konstruktion können also passende Übersichtsaufnahmen von jedem freigelegten Planum erstellt werden.

Anschließend sollen die Übersichtsbilder im TIFF-Format in QGIS geladen und georeferenziert werden. Bei der Georeferenzierung können für die Passpunkte, die auf den Übersichtsfotografien abgebildet sind, Koordinaten angegeben werden. Auf diese Weise entsteht eine hohe Genauigkeit und auch das Messen in der Kartierung wird ermöglicht. Die Methode ist auch anwendbar, wenn die Herkunfts-

koordinaten des Blockes nicht bekannt sind oder die Ausgrabung nicht in einem GIS kartiert wurde. In diesem Fall ist es möglich, ein eigenes Koordinatensystem zu erstellen und darin fiktive Koordinaten anzugeben (eine Erläuterung und weitere Informationen zu Koordinatensystemen bei Hennermann/Woltering 2014; Kohlstock 2014). Durch die Georeferenzierung der Bilder wird im GIS für jedes Planum ein Raster-Layer angelegt. Die georeferenzierten Rasterbilder sollen anschließend im GeoTIFF--Format gespeichert werden, wie von IANUS<sup>2</sup> empfohlen (Rassmann o.J.).

Die Kartierung auf den Übersichtsbildern im Rasterformat wird mit Vektorgrafken in Form von Polygonen erfolgen. Dazu werden Vektor-Layer genutzt, die vor Beginn der Bearbeitung des Blockes in QGIS angelegt und, den Empfehlungen des IANUS folgend, als ESRI-Shapefle gespeichert sind (Rassmann o.J.). Für jedes Material soll ein Vorlagen-Layer mit festgelegtem Stil, d.h. der Darstellungsweise, wie Farbe und Beschriftung usw., existieren. Die Materialien bekommen dabei je eine spezifsche Farbe zugewiesen. Auch die Sachattribute, die bestimmen, welche zusätzlichen Informationen zu den kartierten Befunden und Funden aufgenommen werden sollen, werden defniert. Dazu kann z.B. die Identifkationsnummer, die Fundnummer, das Planum, der Quadrant im Planum, ein Textfeld für Anmerkungen oder auch eine Abbildung gehören. Diese Bilder können hier als Verknüpfung zu einer Datei angegeben und in der Kartierung in QGIS als Vorschau gezeigt werden. Für die unterschiedlichen Materialien könnten auch noch weitere Attribute vorgegeben werden, die den Fund genauer beschreiben. So wäre es etwa denkbar, bei Textil nach näheren Informationen zum Fadensystem oder bei Leder nach der Tierart zu fragen. Eine Eingabe ist bei den Attributabfragen, je nach Einstellung, nicht zwingend erforderlich und auch nachträglich möglich. Die ausgefüllten Attribute können nach Abschluss der Kartierung in QGIS abgefragt oder auch als Tabellen ausgegeben und beispielsweise in eine Datenbank eingefügt werden.

Nachdem ein Planum freigelegt ist, sollen die Kartierungs-Layer in QGIS geladen werden, um in ihnen

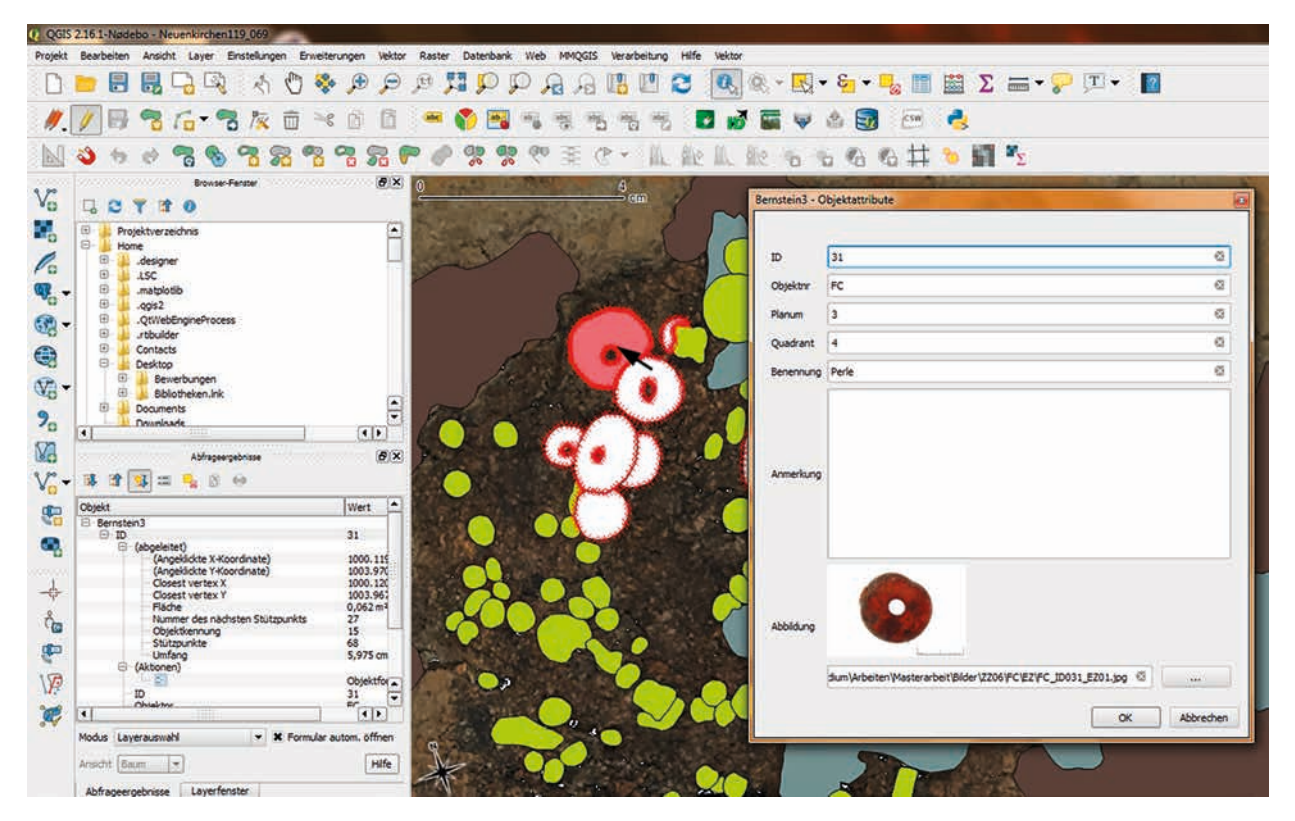

**Abb. 3** Ausgefüllte Attribute für eine Bernsteinperle (Bsp. Neuenkirchen). – (Screenshot S. Kampe).

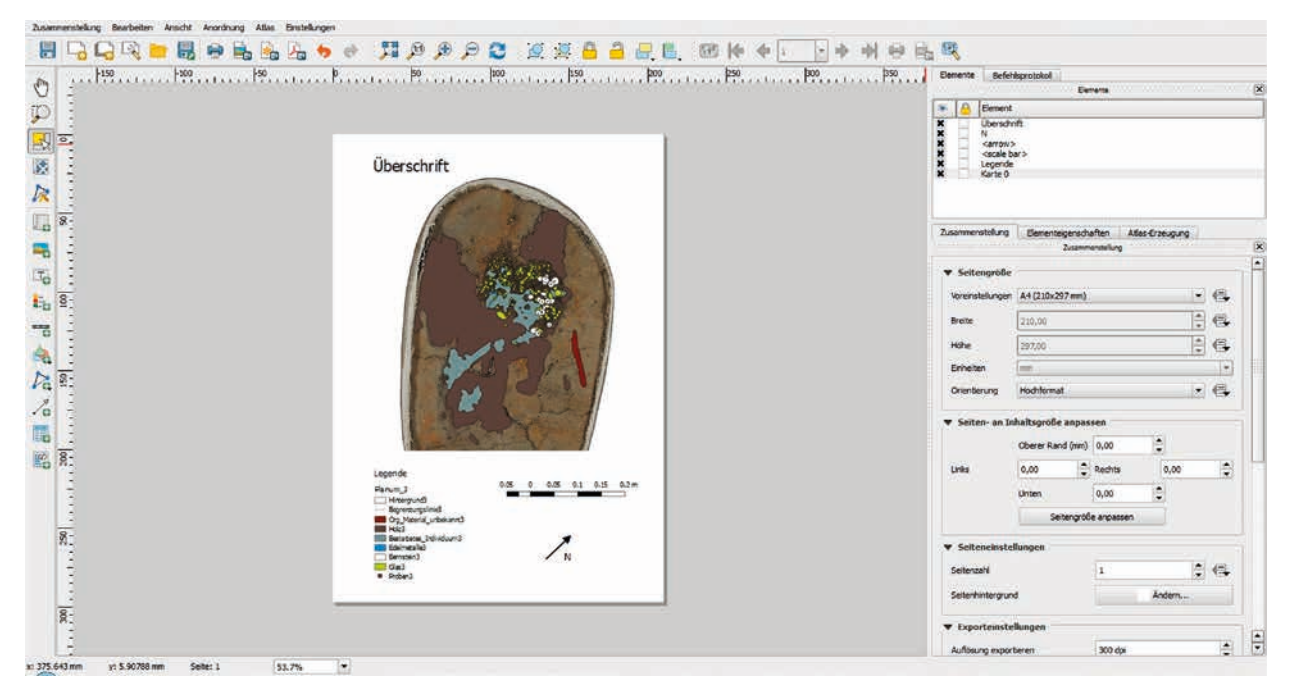

**Abb. 4** Druckzusammenstellungsfunktion in QGIS (Bsp. Neuenkirchen). – (Screenshot S. Kampe).

die auf der Übersichtsaufnahme sichtbaren Funde als Vektorgrafken nachzuzeichnen. So sind die Koordinaten der kartierten Objekte ohne ein weiteres Einmessen der Funde bekannt. Nachdem ein

Polygon gezeichnet ist, werden die zugehörigen Attribute ausgefüllt (Abb. 3). Spätere Änderungen sind nicht nur an den ausgefüllten Attributen, sondern auch an den Polygonen selbst möglich. Sie

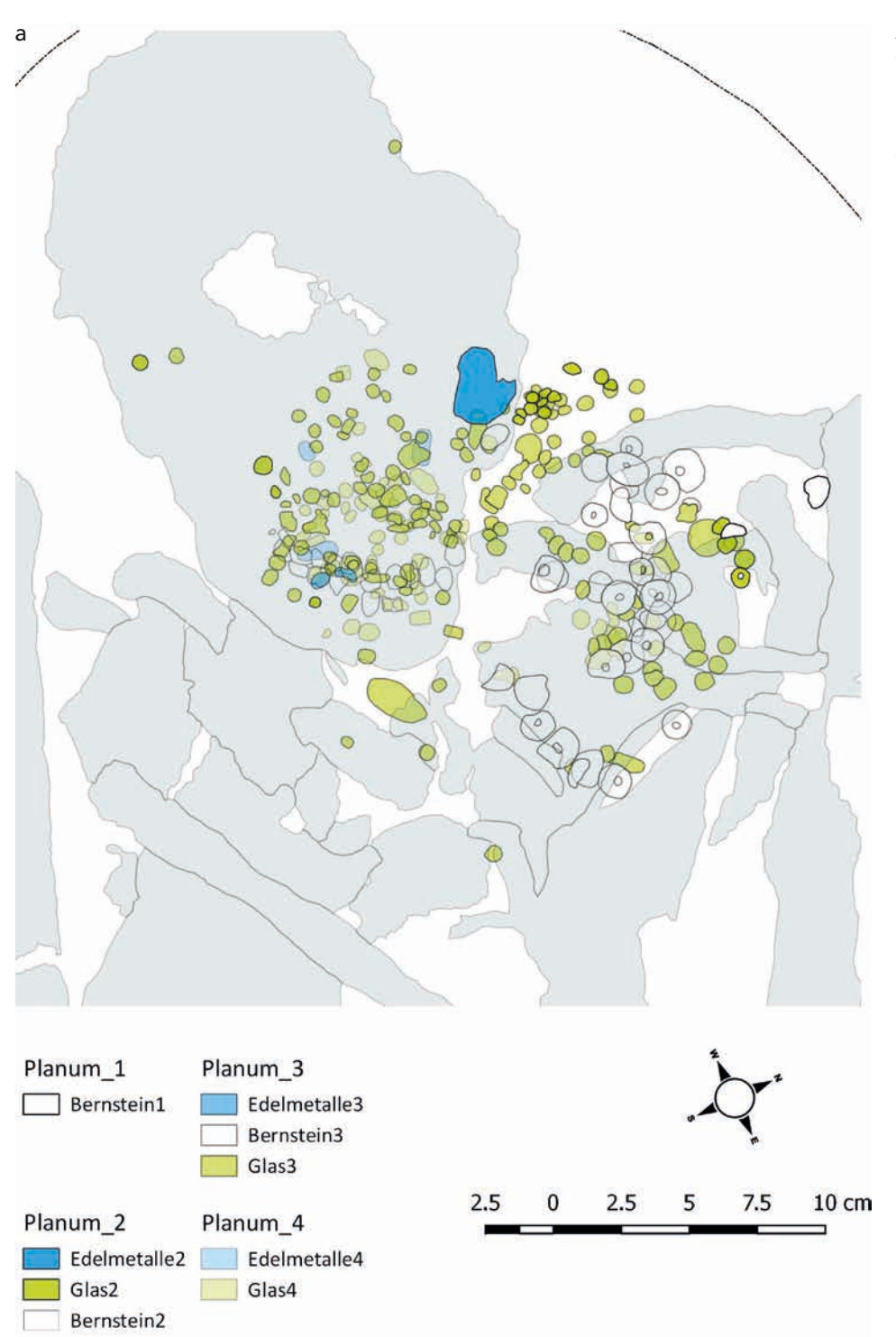

**Abb. 5** Beispiele für im GIS erstellte Kartierungen einer Blockbergung (Bsp. Neuenkirchen): **a** sämtliche Beigaben. – **b** Bestattung. – (Grafik S. Kampe).

können beispielsweise in ihrer Geometrie verändert oder kopiert werden. Die Layer bleiben ebenfalls beliebig veränderbar. Zu den durchführbaren Änderungen gehören u.a. der Stil und die Sichtbarkeit der Layer oder ganzer Layer-Gruppen.

Es ist zudem denkbar, die aus Structure from Motion(SfM)-Modellen hergestellten Orthofotos in die Kartierung zu integrieren.

Nach der Dokumentation der Funde und Befunde können die fertigen Kartierungen durch die soge-

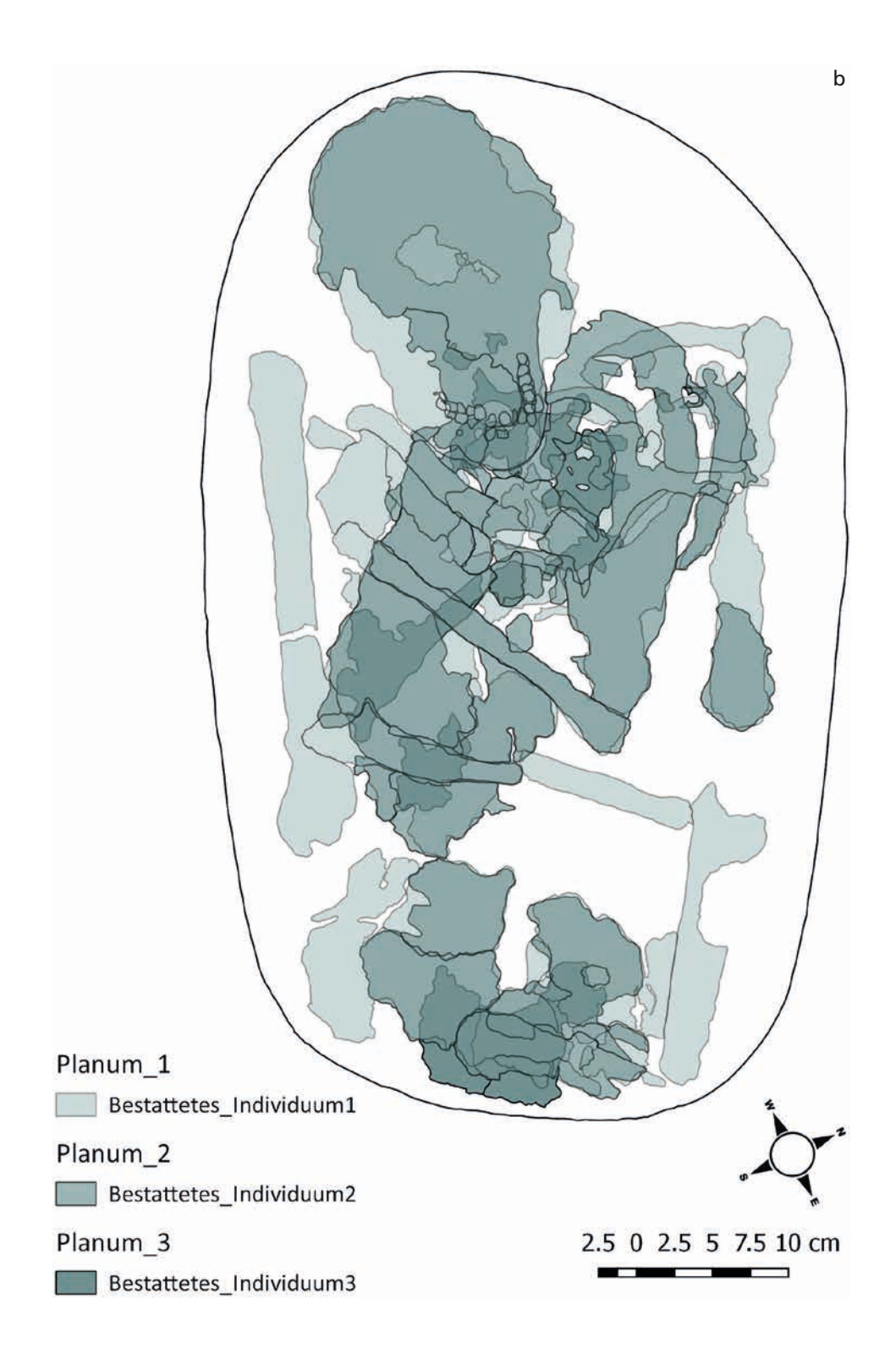

nannte Druckzusammenstellungsfunktion ausgegeben werden. In dieser Anwendung ist es möglich, die Karten mit Legenden, Nordpfeil und Maßstab zu versehen (Abb. 4). Um die unterschiedlichen Kartierungen, beispielsweise der verschiedenen Plana oder Fundgruppen, einheitlich darzustellen, ist es sinnvoll, eine weitere Funktion der Anwendung zu nutzen und Vorlagen zu erstellen, zu denen die Karten lediglich hinzugefügt werden müssen. Weitere, neue Druckzusammenstellungen können jederzeit erneut mit jeder gewünschten Kombination von Layern kreiert werden (Abb. 5a-b).

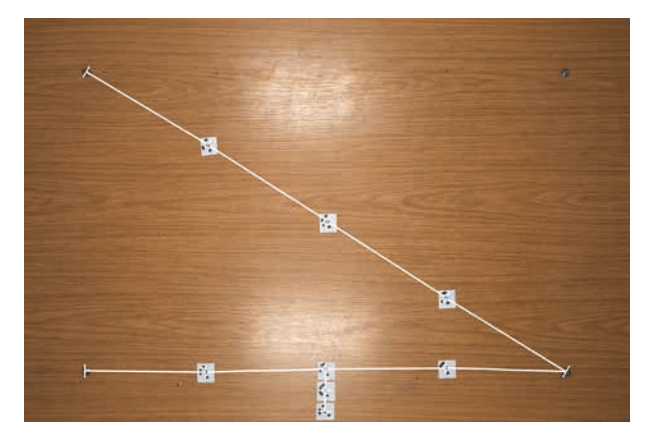

**Abb. 6** Bei der ersten Testaufnahme befanden sich die Messpunkte auf einer Höhe mit den Testpunkten. – (Foto S. Kampe).

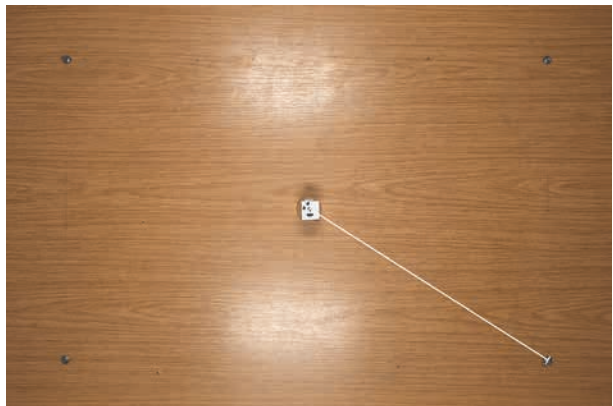

**Abb. 7** Hier war ein Testpunkt in der Mitte des Feldes auf einer Höhe von 6,5cm platziert. Bei der Aufnahme von fünf Bildern befanden sich die Messpunkte auf verschiedenen Höhen, unter, auf gleicher Höhe und über dem Testpunkt. Nach dem Laden der Bilder in QGIS wurde der Abstand vom Testpunkt zu einem der Messpunkte gemessen. – (Foto S. Kampe).

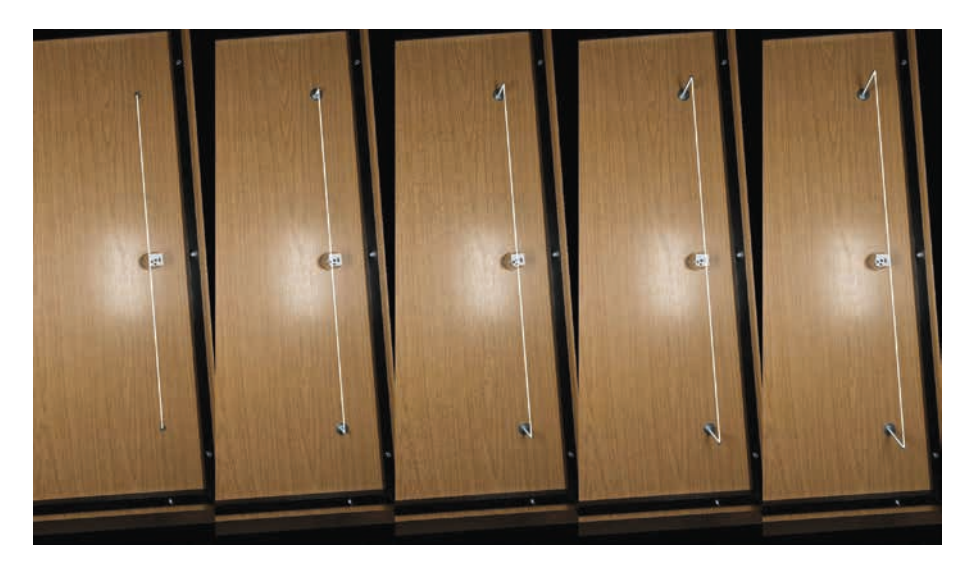

**Abb. 8** Vergleich der Bilder des dritten Tests. – (Foto S. Kampe).

#### Genauigkeitskontrolle

Mithilfe des oben beschriebenen Arbeitstisches (Abb. 2) und der daran montierten Kamera wurden Testaufnahmen angefertigt, um die Exaktheit der Georeferenzierung und der dabei stattfndenden Entzerrung zu überprüfen. Die Georeferenzierung dieser Bilder erfolgte auf die gleiche Art wie die der Übersichtsaufnahmen von den Blockbergungen.

Bei der ersten Testaufnahme sollte geprüft werden, ob Verzerrungen entstehen, je weiter die Punkte von den Messpunkten entfernt sind (Abb. 6). Außerdem konnte hierbei überprüft werden, ob die Verzerrungen zunehmen, wenn sich die Punkte außerhalb des

von den Messpunkten gebildeten Rechtecks befnden. Messfehler und Fehler beim Aufkleben der Punkte miteinbezogen waren allerdings keine deutlichen Tendenzen in den Abweichungen erkennbar.

Im zweiten Versuch wurde getestet, wie die Höhe der Messpunkte die Georeferenzierung beeinfusst (Abb. 7). Es stellte sich heraus, dass sich die Strecke verkürzte, wenn die Messpunkte niedriger als der Testpunkt waren, und verlängerte, wenn die Messpunkte höher waren. Die Abweichung scheint sich mit wachsendem Höhenunterschied zu steigern.

Die Anordnung des dritten Tests glich der des zweiten Tests. Hierbei befand sich der Testpunkt allerdings in der Mitte der langen Seitenkante des von den Mess-

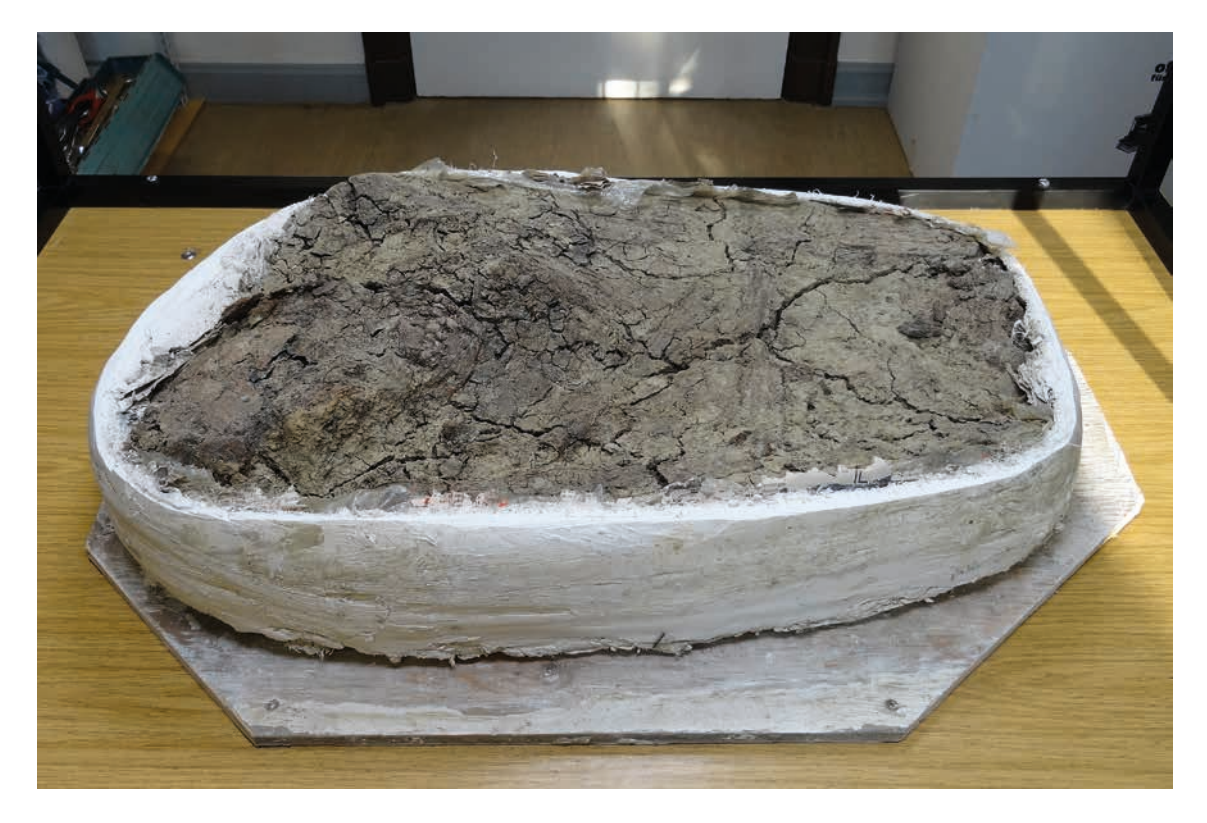

**Abb. 9** Blockbergung aus Neuenkirchen (Lkr. Cuxhaven) nach der Öffnung. – (Foto S. Kampe).

punkten gebildeten Rechtecks. Gemessen wurde der Abstand zu einem der beiden nächstgelegenen Messpunkte, wobei sich eine ähnliche Tendenz wie beim zweiten Versuch zeigte. Der Abstand verkürzte sich, wenn die Messpunkte unter dem Testpunkt lagen, und vergrößerte sich, wenn sie höher lagen. Auch hier schien die Verschiebung regelmäßig zu sein. Zudem konnte beobachtet werden, dass der Testpunkt auf dem georeferenzierten Bild nur auf der direkten Linie zwischen den Messpunkten dargestellt war, wenn sich die Messpunkte auf gleicher Höhe befanden. Auf den Fotografien, auf denen die Messpunkte unter dem Testpunkt lagen, schien er leicht nach außen verschoben zu sein. Die Bilder mit den erhöhten Messpunkten zeigten ihn dagegen leicht nach innen versetzt (Abb. 8).

Vor allem der zweite und dritte Test machen deutlich, wie sehr die Qualität der Georeferenzierung davon abhängt, dass sich die Messpunkte auf gleicher Höhe mit dem Objekt befnden. Schon ein Unterschied von mehreren Zentimetern kann zu

einer Ungenauigkeit im Millimeterbereich führen. Je nach Maßstab und Verwendungszweck der Kartierung ist es also wichtig zu bedenken, dass eine Übersichtsaufnahme eines Planums mit großen Höhenunterschieden Verzerrungen enthalten kann. Um die Abweichungen zur verzerrungsfreien Darstellung möglichst gering zu halten, sollten sich die Messpunkte in solchen Fällen am besten auf der mittleren Höhe des Planums befnden.

## Anwendungsbeispiel 1: Bestattung aus Neuenkirchen (Lkr. Cuxhaven)

Die entwickelte Dokumentationsmethode konnte im Rahmen der Masterarbeit der Autorin an einer archäologischen Blockbergung erprobt werden. Der Block wurde von der Archäologischen Denkmalpfege des Landkreises Cuxhaven, Museum Burg Bederkesa zur Verfügung gestellt. Er stammt aus

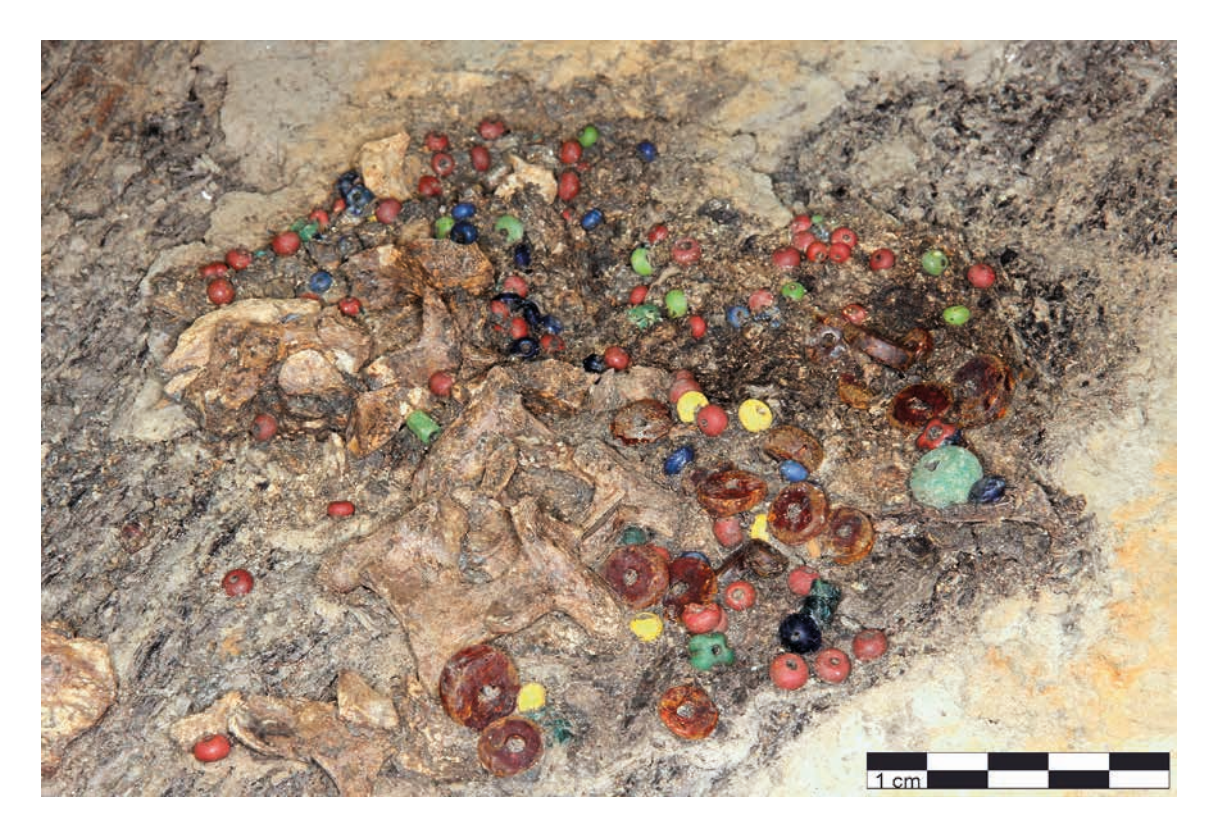

**Abb. 10** Neuenkirchen (Lkr. Cuxhaven). In Planum 3 wurden zahlreiche Glas- und Bernsteinperlen im Hals- und Brustbereich der Bestatteten freigelegt. Darunter sind Holzreste sichtbar, bei denen es sich wahrscheinlich um Spuren eines Totenbettes handelte. - (Foto S. Kampe).

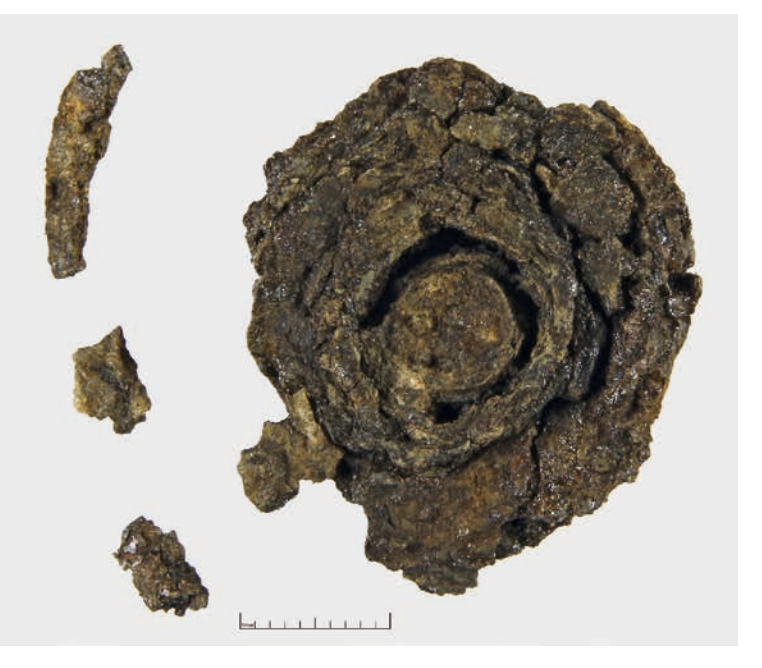

**Abb. 11** Neuenkirchen (Lkr. Cuxhaven). Nach der silbernen Scheibenfbel vom Typ Krefeld-Gellep wurde die Bestattung datiert. – (Foto S. Kampe).

einer Beisetzung in dem im 4.-5. Jahrhundert belegten birituellen Gräberfeld von Neuenkirchen (Fst.Nr. 119, Bef. 69). Die freigelegten Gräber wiesen stark voneinander abweichende Beigabenensembles auf. Einige Bestattungen waren beigabenlos, andere enthielten beispielsweise eine oder mehrere Fibeln und/oder Perlenschmuck (Schön 2000, 25-26). Das Gräberfeld befndet sich südlich einer Wurtengruppe, die zwischen dem 1. und 5. Jahrhundert besiedelt war (frdl. Mitt. M. Schön. Weitere Informationen zu diesem Gräberfeld bei Schön 2000; 2001). Der Block, der 1999 geborgen wurde, enthielt den Oberkörperbereich einer in der Mitte oder zweiten Hälfte des 5. Jahrhunderts beigesetzten, wohl im Alter zwischen 30 und 40 Jahren verstorbenen Frau (Abb. 9). Die Tote war eher kräftig gebaut und verhältnismäßig reich mit Beigaben ausgestattet. Zu diesen gehörten 218 Glasperlen in verschiedenen Farben, von denen die meisten relativ klein und ein

farbig waren. Der Perlenschmuck umfasste zudem 35 Bernsteinperlen in unterschiedlichen Größen. Darüber hinaus befanden sich bei den Perlen einige Silberspiralröllchen, die vermutlich unmittelbar zugehörig waren (Abb. 10). Die Datierung des Grabes erfolgte vor allem auf Basis einer gegossenen, silbernen Scheibenfibel vom Typ Krefeld-Gellep (Abb. 11). Mit den zahlreichen Beigaben aus unterschiedlichen Materialien war die Blockbergung sehr gut geeignet, um die Kartierung mit einem GIS-Programm zu testen. Die Bearbeitung und Dokumentation des Blockes wurden am Niedersächsischen Institut für historische Küstenforschung Wilhelmshaven (NIhK) durchgeführt $3$ .

Mit dem oben beschriebenen Arbeitstisch wurden passende Übersichtsaufnahmen von jedem freigelegten Planum erstellt. Diese Bilder konnten in QGIS geladen und dabei georeferenziert werden. Da der Block aus einer Grabung stammt, die nicht in einem GIS kartiert ist, und auch die exakten Koordinaten der Bestattung nicht bekannt sind, musste in diesem Fall ein eigenes Koordinatensystem verwendet werden. Darin wurden fiktive Koordinaten angegeben, die aber den Abmessungen der Blockbergung entsprachen. So war es dennoch möglich, in der Kartierung zu messen.

Für die Kartierung konnten die oben beschriebenen, vorgefertigten Vektor-Layer genutzt werden. Nachdem ein Planum freigelegt war, wurden die Vorlagen-Layer für die zu kartierenden Materialien an einen anderen Speicherort kopiert und umbenannt, um die Vorlagen nicht zu verändern. Die neuen Layer wurden als Kartierungs-Layer in QGIS geladen. In ihnen konnten die auf der Übersichtsaufnahme erkennbaren Funde als Vektorgrafiken nachgezeichnet werden. Nachdem ein Polygon gezeichnet war, wurden die zugehörigen Attributabfragen ausgefüllt.

Um zu testen, wie gut die Orthofotos von SfM-Modellen eingefügt werden können, wurde von jedem freigelegten Planum ein SfM-Modell erzeugt (Abb. 12a-b). Mithilfe dieser fertigen 3D-Modelle erfolgte die Generierung der georeferenzierten Orthofotos (frdl. Mitt. M. Mennenga; www.agisoft. com). Diese Dateien konnten in das GIS geladen und dort weiter bearbeitet werden (Abb. 13).

Nach der Dokumentation der Funde und Befunde wurden die fertigen Kartierungen durch die Druckzusammenstellungsfunktion ausgegeben.

Eine Datenbank wurde bei der Dokumentation dieser einzelnen Blockbergung nicht verwendet, da die Notwendigkeit bei dieser verhältnismäßig geringen Datenmenge nicht bestand. Aber die in den ESRI-Shapefles gespeicherten Attributdaten können auch nachträglich als Tabellen ausgegeben und in eine Datenbank eingefügt werden.

Um die Genauigkeit der hier angewandten Dokumentationsmethode überprüfbar zu machen, wurden in den Übersichtsfotografien jedes Planums, auf der Oberfäche der Blockbergung verteilt, gelbe Kontrollpunkte abgebildet. Ihre Position wurde mit einem Tachymeter bestimmt. So ließen sich die gemessenen Koordinaten der Punkte mit deren Abbildungen auf den georeferenzierten Übersichtsfotografien abgleichen (Abb. 14). Dabei stellte sich heraus, dass sich die Abweichungen vergrößerten, je stärker die Objekthöhe von der Höhe der Passpunkte abwich. Um die Genauigkeit der eingefügten SfM-Bilder zu kontrollieren, wurde ebenso verfahren. Hier kam es tendenziell zu größeren Abweichungen. Zusätzlich hatte die Qualität des 3D-Modells einen großen Einfuss.

Die hier untersuchte Dokumentationsmethode sollte auch mit einer von Hand angefertigten Zeichnung verglichen werden. Dazu wurde ein Teil des dritten Planums im Maßstab 1:1 gezeichnet. In diesem Bereich des Planums gab es lediglich geringe Höhenunterschiede, sodass die Kartierung im GIS eine verhältnismäßig hohe Genauigkeit aufweisen sollte. Das Einmessen der Objektpositionen für die Zeichnung erfolgte mit einem Zirkel und gekürzten Stecknadeln. Nachdem die Zeichnung eingescannt und als Rasterbild in QGIS geladen wurde, konnte sie anhand der Stecknadelköpfe ausgerichtet werden. So war ein Vergleich mit der digitalen Kartierung möglich. Es zeigte sich, dass nur wenige Objekte in ihrer korrekten Position gezeichnet worden waren. Bei den meisten Funden kam es zu deutlichen Ungenauigkeiten mit Abweichungen von bis zu 5mm (Abb. 15). Eine solche Verschiebung war ohne einen Abgleich mit einer Fotografie schwer zu erkennen.

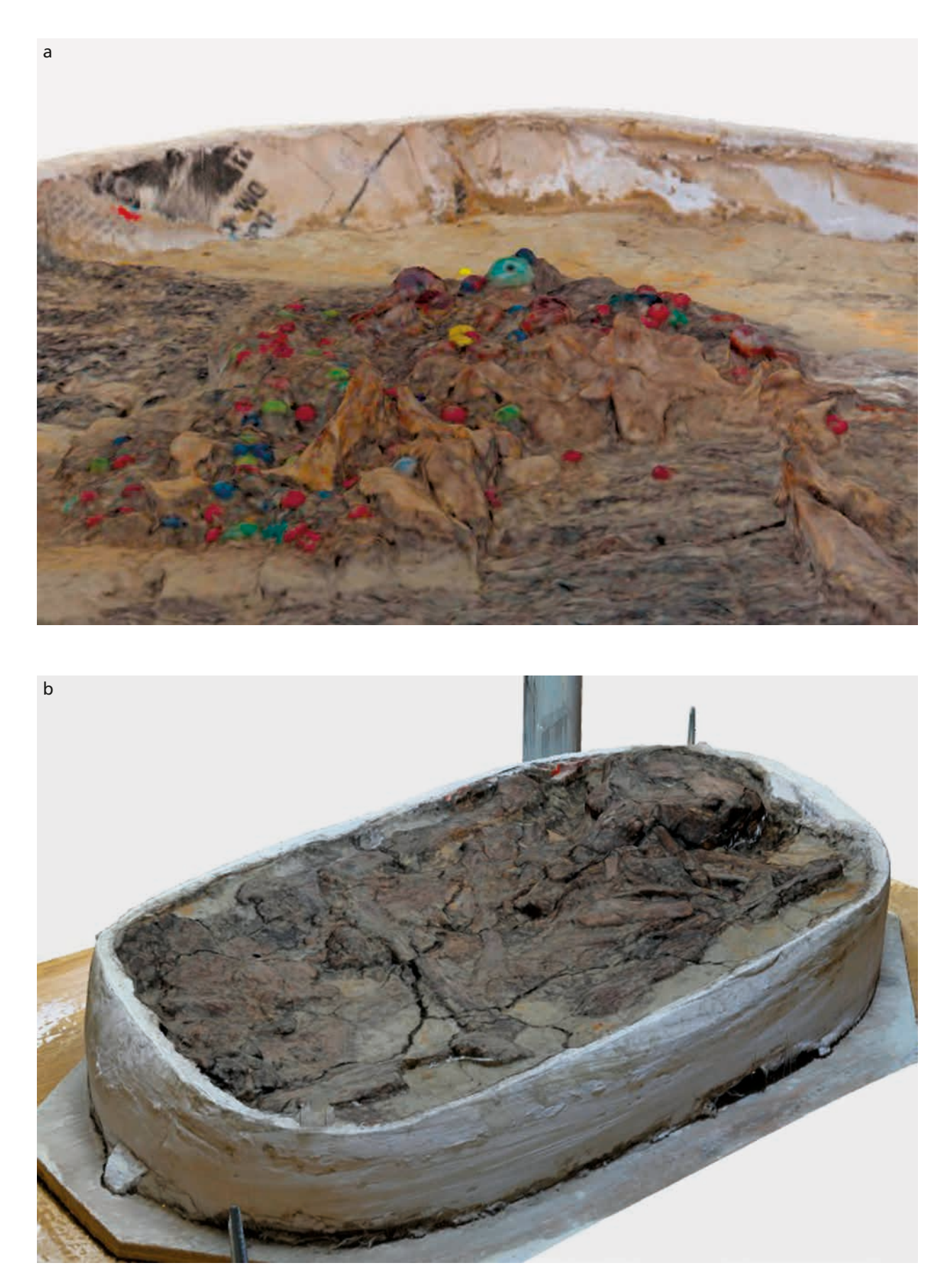

**Abb. 12 a-b** SfM-Bilder der Blockbergung aus Neuenkirchen (Lkr. Cuxhaven). – (Foto S. Kampe).

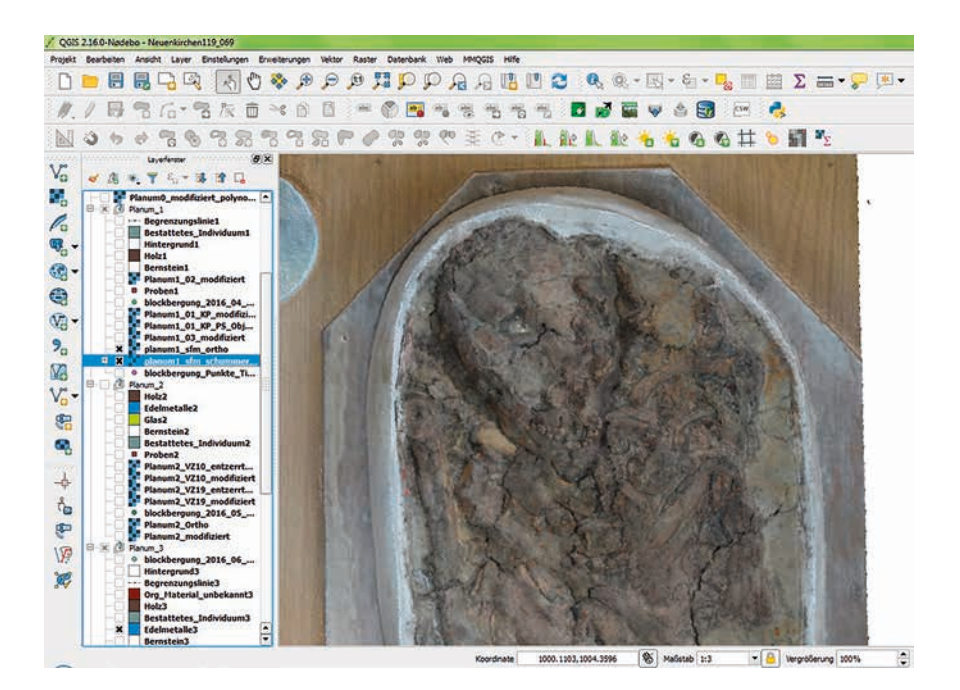

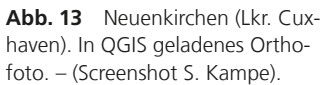

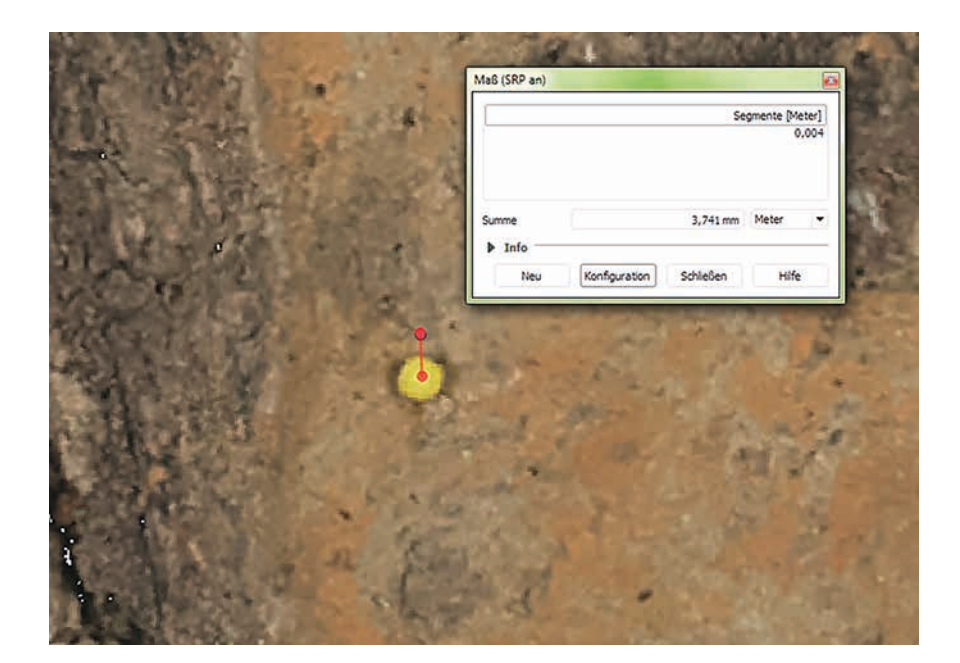

**Abb. 14** Messung des Abstandes von der Abbildung eines Kontrollpunktes zu seinen mit dem Tachymeter gemessenen Koordinaten. – (Screenshot S. Kampe).

Ein weiterer Nachteil einer manuellen Zeichnung war die fehlende Möglichkeit, ein dargestelltes Objekt mit Attributen zu versehen. Es konnten also weniger Informationen aufgenommen werden. Außerdem war hier erkennbar, dass eine digitale Kartierung im GIS-Programm deutlich schneller durchgeführt werden konnte. Die Zeichnung anzufertigen nahm in diesem Fall im Vergleich zur digitalen Kartierung mehr als doppelt so viel Zeit in Anspruch.

## Anwendungsbeispiel 2: Kammergrab aus Pförring (Lkr. Eichstätt)

Im Sommer 2016 wurde in der Gemeinde Pförring im Landkreis Eichstätt ein Kammergrab der späten Kaiserzeit ausgegraben (Fehr/Planert 2016, 97; Abb. 16<sup>4</sup>. Die konservatorische und restauratorische Bearbeitung der Funde ist zurzeit Gegenstand eines Kooperationsprojektes zwischen der Gemeinde Pförring, der Eigentümerin der Funde, und dem

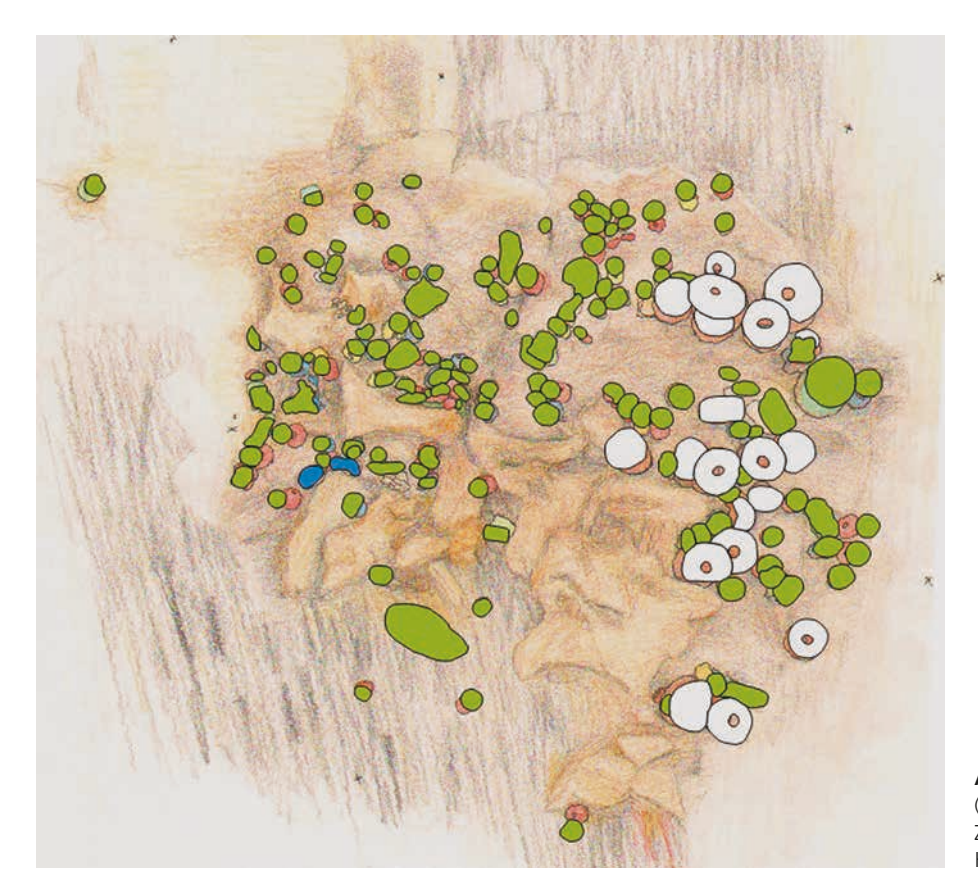

**Abb. 15** Neuenkirchen (Lkr. Cuxhaven). Vergleich der Zeichnung mit der digitalen Kartierung. - (Grafik S. Kampe).

BLfD. Die Objekte werden gegenwärtig am BLfD in München, wo auch die Erstversorgung der Funde stattfand, untersucht, dokumentiert und konserviert. Da eine Ausstellung der Stücke geplant ist, werden die Funde außerdem restauriert.

Bei der Bestattung handelte es sich um eine ca. 3m× 3m große, aufwendig konstruierte Grabkammer eines einzelnen Individuums. Das Grab war intakt, ungestört und die Funde und Befunde aufgrund der Bodenverhältnisse größtenteils gut erhalten. Vermutlich bestand die Kammer aus zwei Ebenen, die durch einen hölzernen Zwischenboden getrennt waren. In der oberen Ebene befanden sich wahrscheinlich ein Totenbett, eine Holztruhe mit Eisenbeschlägen und Speisebeigaben. In der unteren Ebene lagen weitere Beigaben, darunter ein eisernes Webschwert, ein einreihiger Dreilagenkamm mit dreieckiger Griffplatte, ein Spitzbecher aus Glas, sechs unterschiedliche, handgeformte Keramikgefäße und vermutlich weitere Holzgefäße.

Die Bestattete war eher jung und relativ groß. Sie befand sich in gestreckter Rückenlage und war reich geschmückt, u.a. mit mehr als 300 Perlen verschiedener Materialien. Darunter waren Glas- und Bernsteinperlen unterschiedlicher Größen (Abb. 17), die in zwei Ketten angeordnet waren, die bis zum Becken reichten, und im Brustbereich von zwei Bronzefibeln gehalten wurden. Außerdem lagen noch weitere Ketten, u.a. mit Glas- und vermutlich Korallenperlen, um den Hals. An einem Finger steckte ein Goldring mit einer Glasdublette. Im Kopfbereich befand sich ein Kopfschmuck, zu dem Pressblechbeschläge aus vergoldetem Silber und eine Nadel gehörten (Abb. 18). Neben dem Schädel wurden außerdem zahlreiche pyramidale Beschläge aus vergoldetem Silberblech freigelegt, bei denen es sich wahrscheinlich um den aufgenähten Randbesatz eines Textils handelt (Abb. 19). Ein weiterer Bestandteil der Tracht der Bestatteten war ein Gürtelgehänge. Die Grablege kann durch die Beigaben auf

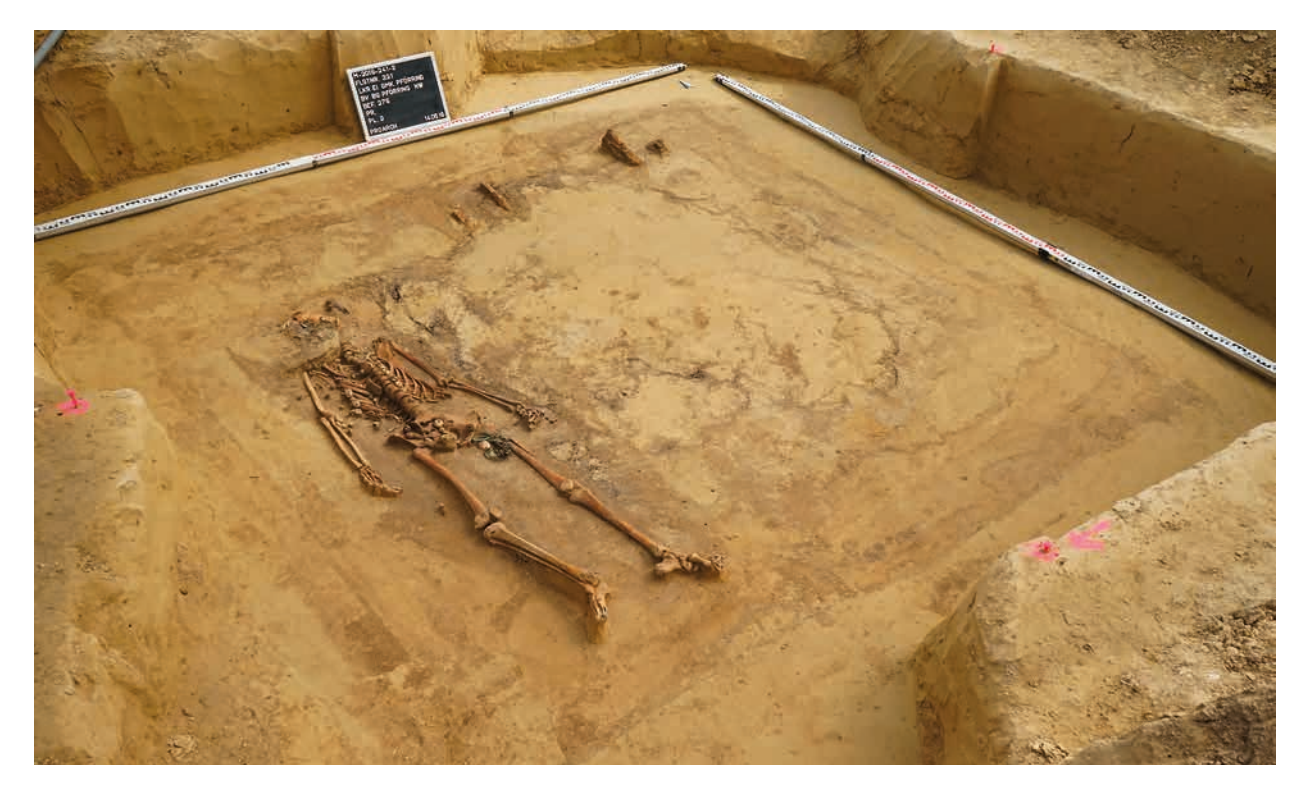

**Abb. 16** Planum 2 des Kammergrabes aus Pförring (Lkr. Eichstätt). – (Foto V. Planert, PRO ARCH Prospektion und Archäologie GmbH, Ingolstadt).

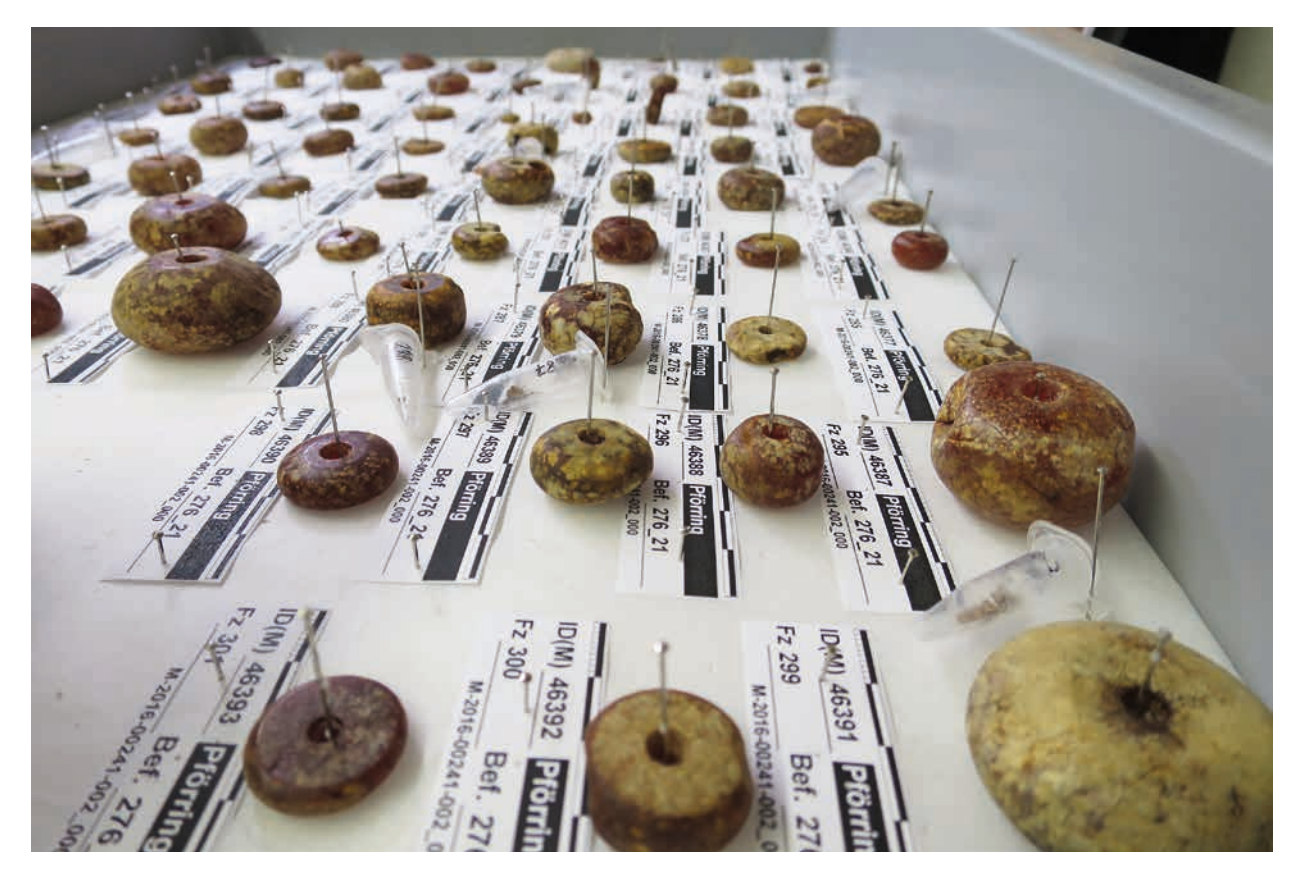

**Abb. 17** Pförring (Lkr. Eichstätt). Bernsteinperlen nach der Erstversorgung. – (Foto S. Gasteiger, BLfD, München).

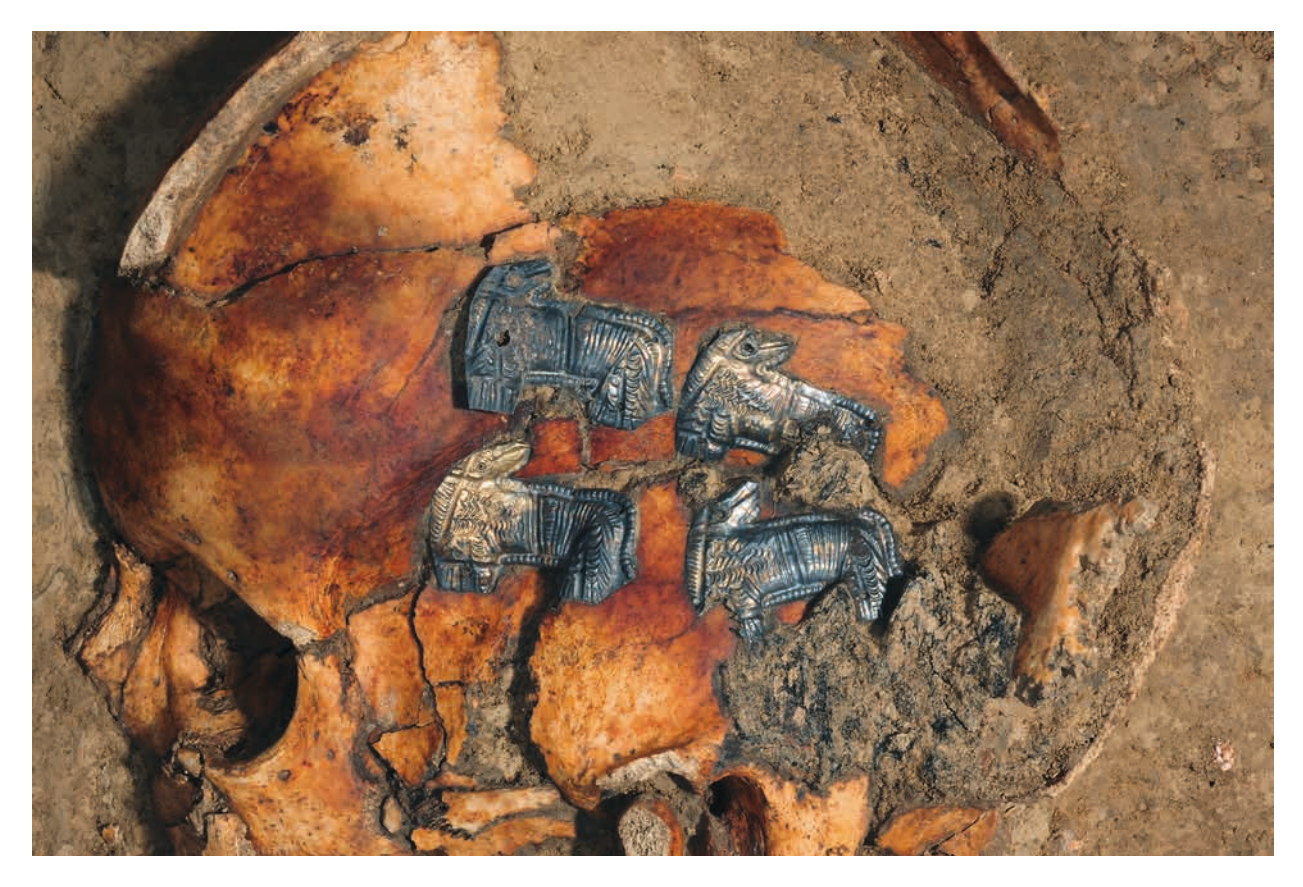

**Abb. 18** Pförring (Lkr. Eichstätt). Figürlich geformte, vergoldete Silberbleche in der Blockbergung, die den Schädel mit Kopfschmuck enthielt (Block A). – (Foto S. Kampe).

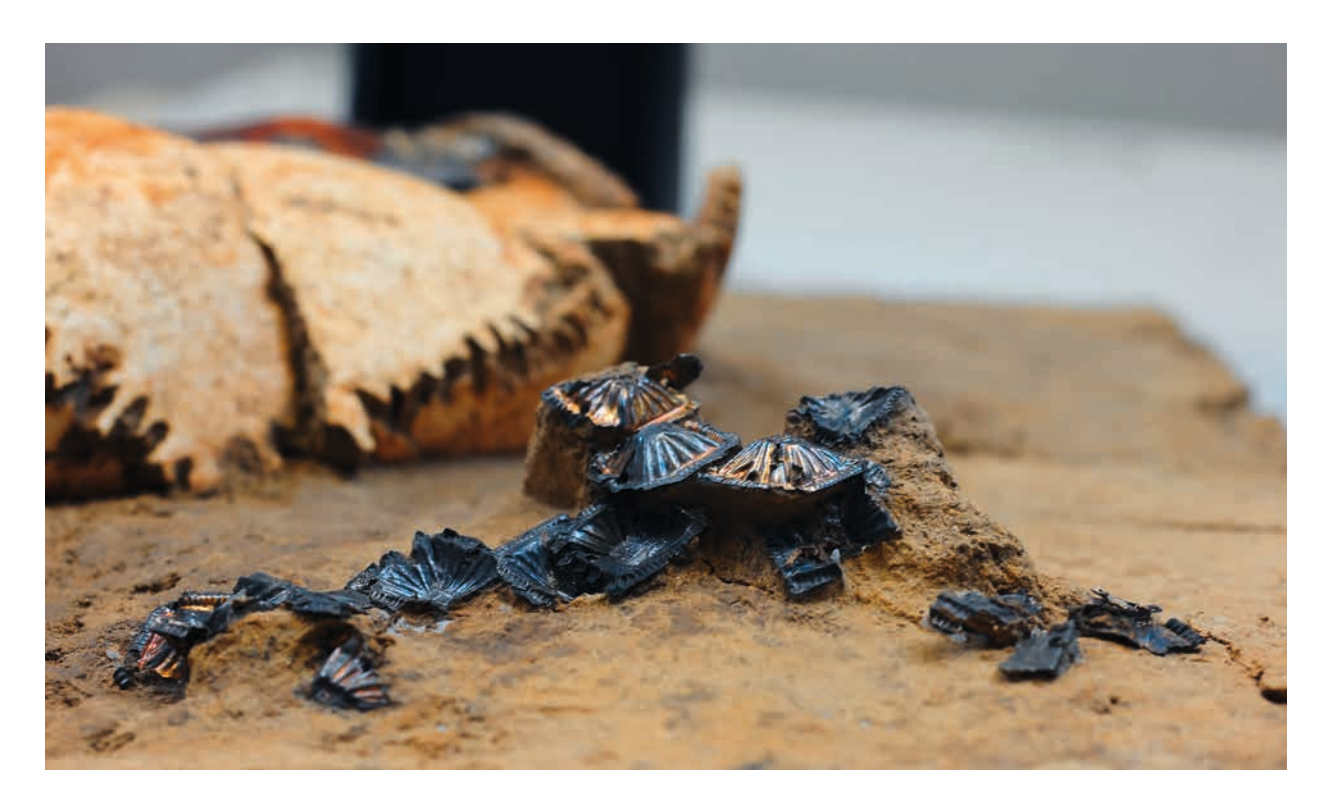

**Abb. 19** Pförring (Lkr. Eichstätt). Pyramidal geformte, vergoldete Silberbleche, die sich neben dem Schädel befanden (Block A). – (Foto M. Forstner, BLfD, München).

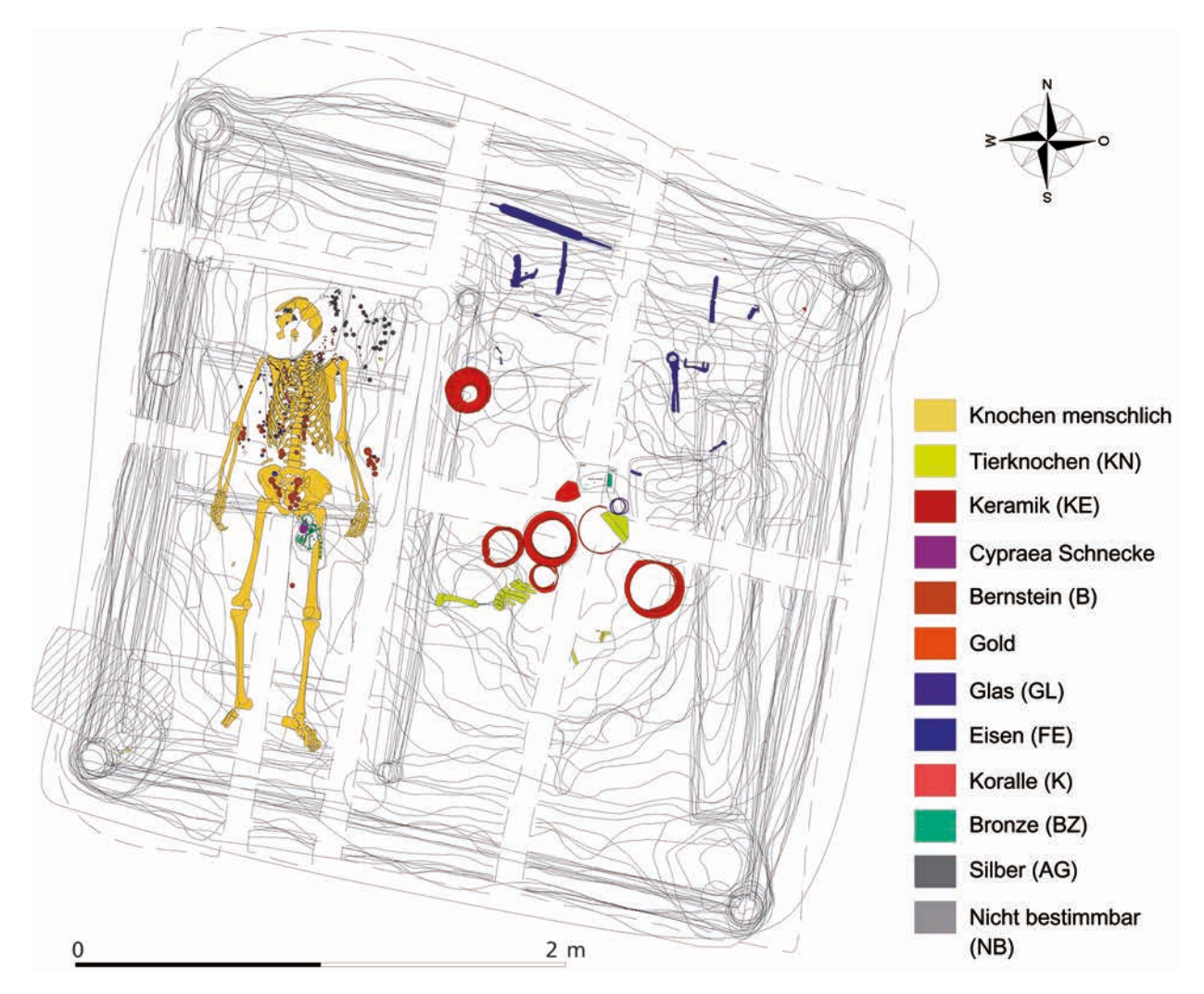

**Abb. 20** Pförring (Lkr. Eichstätt). Kartierung der Grabung. – (Grafk V. Planert, PRO ARCH Prospektion und Archäologie GmbH, Ingolstadt).

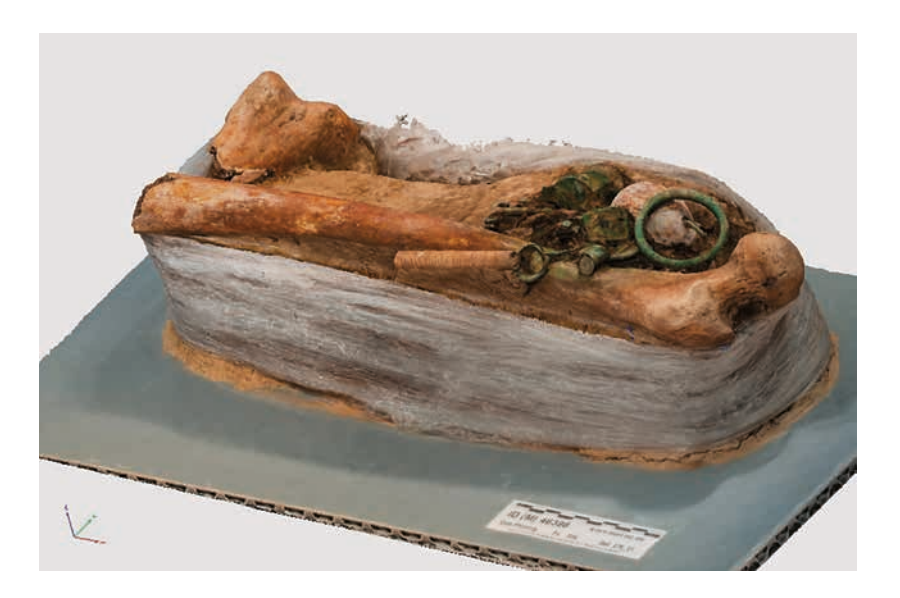

**Abb. 21** Pförring (Lkr. Eichstätt). SfM-Modell der Blockbergung, die das Gürtelgehänge enthielt (Block B). – (Grafik S. Kampe).

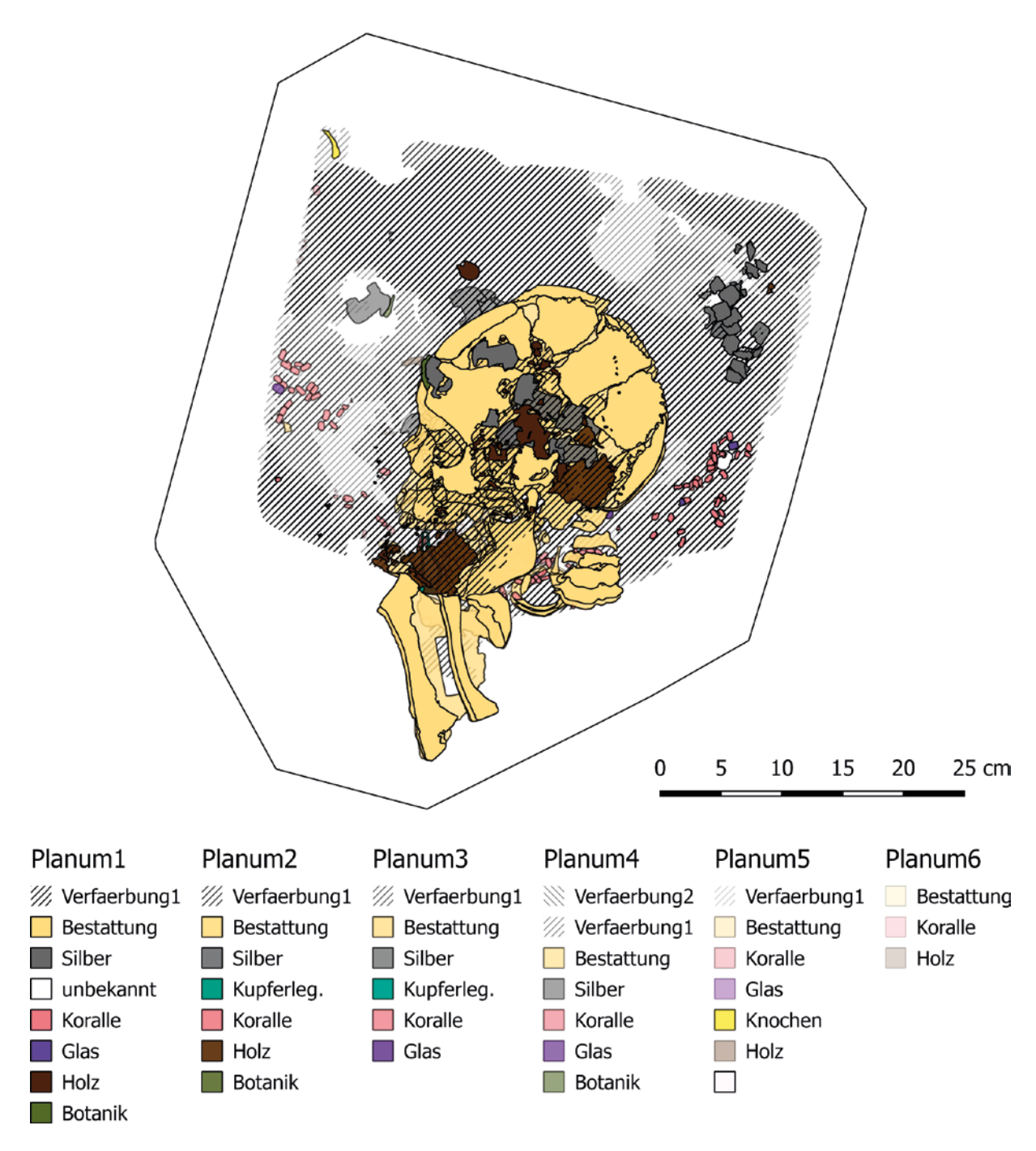

**Abb. 22** Pförring (Lkr. Eichstätt). Kartierung sämtlicher Plana von Block A. – (Grafk S. Kampe).

die erste Hälfte des 5. Jahrhunderts datiert werden (Fehr/ Planert 2016, 97-99).

Die Bestattung konnte teilweise im Block geborgen werden, wobei im Skelettbereich zwei größere Blockbergungen genommen wurden. Ein Block enthielt den Schädel mitsamt dem Kopfschmuck und ein zweiter den linken Oberschenkel mit dem daneben liegenden Gürtelgehänge (Planert 2016, 17). Zur Dokumentation der Ausgrabung setzte die ausführende Grabungsfirma u.a. 3D-Fotogrammetrien (SfM-Modelle) und die aus den Modellen berechneten Orthofotos ein. Diese Fotogrammetrien dienten zudem als Grundlage für die Handzeichnungen. Auch waren sie die Basis für den Grabungsplan, der mit AutoCAD erstellt wurde (Planert 2016, 24-27; Abb. 20).

Die Blockbergungen sollten während der Freilegung ebenfalls digital dokumentiert werden. Das Kartierungsprogramm AutoCAD stand dafür nicht zur Verfügung. Da beabsichtigt war, die Dokumentationen der Blöcke dennoch anschließend mit der Kartierung der Grabung zusammenzuführen, musste eine Kartierung erzeugt werden, die mit AutoCAD kompatibel ist. Um dies zu erreichen, wurden zunächst, wie auf der Ausgrabung, SfM-Modelle (Abb. 21) und daraus die entsprechenden Orthofotos der einzelnen Plana hergestellt. Die so angefertigten, geometrisch korrekten Übersichtsaufnahmen bildeten auch hier die Grundlage für die Kartierung. Sie wurden in QGIS geladen und das jeweils erste Planum anhand der auf der Grabung eingemessenen Proflnägel und anderer markanter Punkte, deren Koordinaten bekannt waren, georeferenziert. Die darauffolgenden Plana konnten am ersten Planum ausgerichtet werden. Mithilfe von vorgefertigten Vektor-Layern in den passenden Farben wurden die Funde und Befunde kartiert (Abb. 22). Anschließend konnten die Kartierungen der einzelnen Plana oder auch die gesamte Kartierung einer Blockbergung als .dxf-Datei aus QGIS exportiert werden. In diesem Dateiformat ist es möglich, die Daten in AutoCAD zu importieren und sie so in die Grabungskartierung zu integrieren. Die QGIS-Daten stehen außerdem weiterhin zur Verfügung, um die Daten der einzelnen Blockbergungen auszuwerten und verschiedene Varianten von Druckzusammenstellungen auszugeben. Die 3D-Modelle haben darüber hinaus den Vorteil, dass sie feine Höhenunterschiede wiedergeben und so bei der Visualisierung und Rekonstruktion der Befunde helfen.

### Fazit

Im GIS kann mithilfe eines stabilen Arbeitsgerüstes und höhenverstellbarer Messpunkte exakt und zügig

kartiert werden. Eine Verzerrung bei Höhenunterschieden ist dabei jedoch zu bedenken.

Durch das Einpflegen von Attributdaten wird in der digitalen Dokumentation eine große Menge an Informationen zur Verfügung gestellt, die vielfältig nutzbar ist. Solche zusätzlichen Informationen wären in einer Zeichnung nicht ohne Weiteres darstellbar. Darüber hinaus können in den Attributdaten auch Verknüpfungen zu anderen Daten, wie digitalen Bildern oder Dokumenten, angegeben werden, ohne dass die Bearbeitungszeit durch das Ausfüllen der Attribute wesentlich erhöht wird.

Das Erstellen einer detaillierten Zeichnung hat zusätzlich den Nachteil der geringeren Genauigkeit und der längeren Arbeitszeit, die dafür benötigt wird, wie sich bei Anwendungsbeispiel 1 gezeigt hat.

Ein weiterer Vorteil dieses digitalen Dokumentationsverfahrens ist ihre Standardisierbarkeit und Vergleichbarkeit. Vektor-Layer können für die unterschiedlichen Materialien vorbereitet und bei Bedarf einfach in das GIS geladen werden. Dadurch bleibt eine systematische Bearbeitung gewährleistet. Nicht nur die Darstellung ist dadurch vereinheitlicht, sondern auch die in die Attributdaten aufgenommenen Informationen.

Ein Nachteil dieser Dokumentationsmethode ist, dass die Rahmenbedingungen für die Datenaufnahme in einem GIS vorher festgelegt werden sollten. So ist im Hinblick auf die spätere Nutzung zu entscheiden, welche Objektdaten zu erfassen sind. Ein nachträgliches Hinzufügen von Attributen ist zwar grundsätzlich möglich, jedoch vergleichsweise aufwendig (Brombach 2010, 197). Letztendlich gewährleistet die vorab zu erstellende Datenstruktur eine vergleichbare Qualität bei deren Aufnahme.

Bei der Dokumentation eines archäologischen Befundes ist häufig eine Kombination von Kartierung und Fotografie sinnvoll. Kartierungen haben den Vorteil, dass die jeweilige Befundsituation für den Betrachter leichter zu erfassen ist. Die Objekte werden beim Erstellen einer Karte automatisch selektiert und klassifiziert. Zusätzliche, auf dem Bild nicht sichtbare Informationen können hinzugefügt werden. Diese Interpretation der Daten führt allerdings

dazu, dass die dargestellten Informationen im Vergleich zu Fotografien weniger objektiv sind (Huisman/de By 2009, 444-445). Eine solche Kombination ist im GIS realisierbar, da die Layer mit den Kartierungen und Übersichtsaufnahmen nach Wunsch ein- und ausgeblendet werden können (Brombach 2010, 197).

Durch das Übereinanderlegen der verschiedenen Layer ist es zudem einfacher, die Kartierung auf Fehler zu überprüfen.

Aufgrund der Nutzung einer Open-Source-Software ist die Methode kostengünstig. Das Open-Source-Programm QGIS beispielsweise ist sehr einfach und intuitiv anzuwenden.

Zusätzlich zu vielfältigen Gestaltungs- und Darstellungsmethoden können die aus dreidimensionalen SfM-Modellen hergestellten Orthofotos in das GIS geladen werden. Die Methode zeigte sich also sehr fexibel und konnte, wie im zweiten Anwendungsbeispiel beschrieben, mit geringem Arbeitsaufwand an die schon bestehende Dokumentation der Grabung angepasst werden.

Da die Nutzung von GIS in der Aufnahme von archäologischen Ausgrabungen weitverbreitet ist, steigert eine Dokumentation von Blockbergungen mit der gleichen Methode die Kompatibilität der Ergebnisse. So können die Daten unkompliziert in die Auswertung der gesamten Grabung miteinbezogen werden. Die Verknüpfung von GIS mit externen (Fund-) Datenbanken ist ebenfalls möglich.

Zudem können die Daten in zahlreichen, weitverbreiteten Formaten importiert und exportiert werden. Dies erlaubte z.B. beim zweiten vorgestellten Projekt das Zusammenführen der Daten von Blockbergungen und Ausgrabung.

In der Anwendung »Druckzusammenstellung« sind druckbare Karten in zahlreichen Varianten erstellbar.

Eine detaillierte Anleitung für die Dokumentation von archäologischen Blockbergungen in QGIS, wie die Autorin sie angewandt hat, fndet sich in Teil III ihrer Masterarbeit. Diese soll die Einarbeitungszeit in dieses Programm verkürzen und die Anwendung weiter erleichtern<sup>5</sup>.

#### **Anmerkungen**

- 1) Ein Leitfaden gibt eine Anleitung zu Installation und Anwendung (s. www.blfd.bayern.de/medien/kartierungssystemorganik-erlaeu terung.pdf).
- 2) Bei IANUS handelt es sich um ein DFG-gefördertes Projekt zum Aufbau eines nationalen Forschungsdatenzentrums für Archäologie und Altertumswissenschaften in Deutschland.
- 3) Betreut wurde die Arbeit an der Blockbergung von C. Peek und M. Mennenga, beide NIhK, und J. Schu, Archäologische Denkmalpfege des Landkreises Cuxhaven, Museum Burg Bederkesa.

#### **Abgekürzt zitierte Literatur**

- Brombach 2010: U. Brombach, Fünf Jahre Geografisches Informationssystem in Augusta Raurica. Jahresberichte aus Augst und Kaiseraugst 31, 2010, 193-205.
- Fehr/Planert 2016: H. Fehr / V. Planert, Am Rande des Imperiums Das spätkaiserzeitliche Kammergrab von Pförring. Das Archäologische Jahr in Bayern 2016 (2017), 97-99.
- Hennermann/Woltering 2014: K. Hennermann / M. Woltering, Kartografie und GIS – Eine Einführung (Darmstadt <sup>2</sup>2014).
- 4) Maßnahme: M-2016-241-2, Fst.Nr. 321, Bef. 276\_2. Die Ausgrabung wurde von der Firma PRO ARCH Prospektion und Archäologie GmbH aus Ingolstadt durchgeführt.
- 5) Dieser Teil kann unter dem Link: http://nihk.de/fleadmin/resour ces/images/Projekte/Blockbergung\_Grabfunde/Kampe\_Master arbeit\_Anleitung-zur-Kartierung-mit-GIS\_klein.pdf heruntergeladen werden. Die vollständige Arbeit ist auf Nachfrage bei der Autorin erhältlich.
- Huisman/de By 2009: O. Huisman / R. A. de By (Hrsg.), Principles of Geographic Information Systems – An Introductory Textbook. ITC Educational Textbook Series 1 (Enschede 2009).
- Kohlstock 2014: P. Kohlstock, Kartographie (Paderborn 32014).
- Nowak 2002: B. Nowak, Zur Bearbeitung von Blockbergungen mit organischen Resten aus archäologischen Ausgrabungen – Bergung, Konservierung und Auswertung von Zierscheibenbefunden aus dem frühmittelalterlichen Gräberfeld von Lauchheim

(Ostalbkreis/Baden-Württemberg) [Diplomarbeit Akad. Stuttgart 2002].

- Nowak-Böck/Voss 2015: B. Nowak-Böck / H. Voss, 33 | Digitale Kartierung von organischen Strukturen an Metallfunden – ein standardisiertes System des Bayerischen Landesamtes für Denkmalpfege. In: K. Grömer / F. Pritchard (Hrsg.), Aspects of the Design, Production and Use of Textiles and Clothing from the Bronze Age to the Early Modern Era. NESAT XII, The North European Symposium for Archaeological Textiles, 21st-24th May 2011 in Hallstatt, Austria. Archaeolingua 33 (Budapest 2015) 341-349.
- Peek 2013: C. Peek, Dokumentation anorganischer Bodenfunde. In: J. Banck-Burgess / C. Nübold (Hrsg.), NESAT XI: The North European Symposium for Archaeological Textiles XI, 10-13 May 2011 in Esslingen am Neckar (Rahden/Westf. 2013) 37-44.
- Planert 2016: V. Planert, Grabungsbericht Lkr.: Eichstätt, Gde.: Pförring, Gmkg.: Pförring, FlstNr.: 321, Baugebiet Pförring NW,

Befund 276 Kammergrab, Maßnahmen-Nr. M-2016-241-2\_0 (Ingolstadt 2016).

- Rassmann o.J.: K. Rassmann, GIS. www.ianus-fdz.de/it-empfehlun gen/node/70 (3.8.2016).
- Savage 1990: S. H. Savage, GIS in archaeological research. In: K. M. S. Allen / S. W. Green / E. B. W. Zubrow, Interpreting space: GIS and archaeology (London u.a. 1990) 22-32.
- Schön 2000: M. D. Schön, Landkreis Cuxhaven Archäologische Denkmalpfege – Größere Fundbergungen und Ausgrabungen. Nachrichten des Marschenrates zur Förderung der Forschung im Küstengebiet der Nordsee 37, 2000, 25-26.

2001: M. D. Schön, Röntgenuntersuchungen an Grabfunden des 4./5. Jhs. n.Chr. Archäologie in Niedersachsen 4, 2001, 67-69.

Wheatley /Gillings 2002: D. Wheatley / M. Gillings, Spatial Technology and Archaeology. The archaeological applications for GIS (London, New York 2002).

#### Zusammenfassung / Summary

#### Dokumentation von archäologischen Blockbergungen in einem Geografischen Informationssystem (GIS)

Die Dokumentation von archäologischen Ausgrabungen in einem GIS verbreitet sich zunehmend. Bei der Bearbeitung von Blockbergungen ähnelt die Vorgehensweise häufg einer Miniatur-Ausgrabung, und es ist ebenso möglich, mit Vektorgrafken auf digitalen, georeferenzierten Übersichtsbildern zu kartieren. Mit den Vektorgrafiken sind Attributdaten verknüpft, die weitere Informationen zu den dargestellten Objekten enthalten können. Das dazu entwickelte Konzept wird hier zusammen mit zwei Anwendungsbeispielen vorgestellt. Die Methode konnte auf ihre Exaktheit untersucht und mit einer von Hand angefertigten Zeichnung verglichen werden. Dabei stellte sich heraus, dass die Dokumentation im GIS eine hohe Genauigkeit aufwies. Allerdings kam es durch Höhenunterschiede in den Plana zu Verzerrungen in den Übersichtsaufnahmen. Insgesamt war die Methode wenig zeitintensiv und einfach zu erlernen und anzuwenden. Durch die verknüpften Attributdaten wurde eine große Menge an Informationen aufgenommen, die leicht mit den Daten von ähnlich dokumentierten archäologischen Ausgrabungen zusammengeführt werden können.

## Documentation of Block-lifted Archaeological Objects in a Geographic Information System (GIS)

It is increasingly more common to use GIS for the documentation of archaeological excavations. When treating block-lifted archaeological objects, the procedure is usually similar to an excavation in miniature and it is also possible to produce plans using vector graphics on digital, georeferenced overview photographs. Data on attributes, which could contain more information about the depicted objects, are linked to the vector graphics. The concept developed for a documentation in GIS and two examples of its use are presented. The precision of this method was checked and compared with a plan drawn by hand. It turned out that documenting with GIS had a high degree of precision, but partly there was a distortion in the overview images caused by level differences in the plana. Altogether the technique was fast and easy to learn and to use. Because of the linked attributes, the information content is considerable and it is easier to integrate the information in the overall archaeological analysis.

#### Schlagworte / Keywords

Kartierung / Archäologie / Layer / QGIS / SfM-Modelle Mapping / archaeology / layer / QGIS / SfM models